## **ROOT Tutorial Simulation and fitting in ROOT**

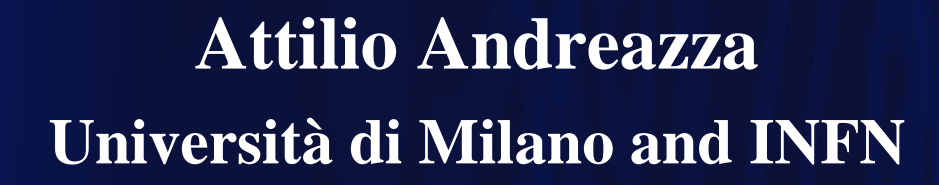

**Caterina Doglioni Université de Genève**

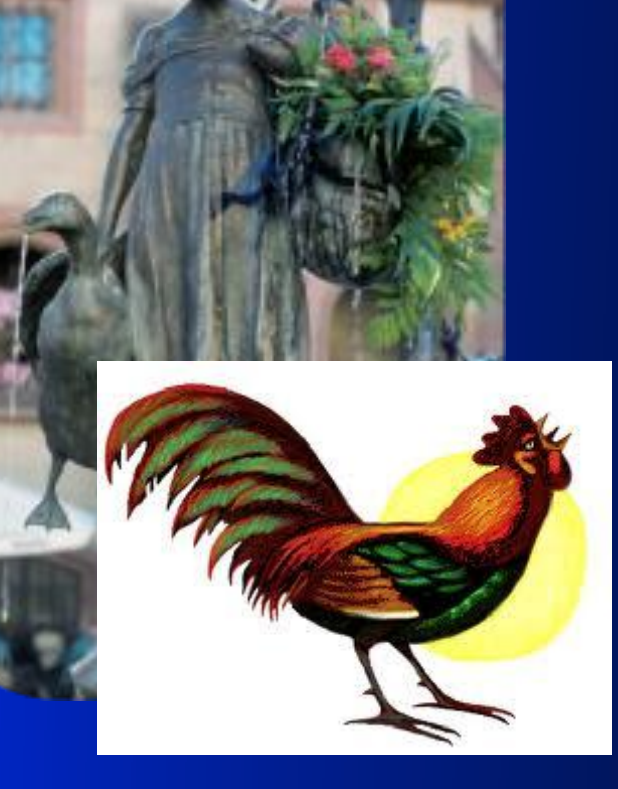

Hadron Collider School - HASCO

## **Outline**

- Today is my personal opinion of what should be in the toolbox of every physicist!
- Making simulations:
	- Random number generation in RooT
	- Build the TTree we will use in the hands-on session
- Fitting a model to data
- ...and how to do all of that in a simpler way using RooFit
	- Or more complicated way, it is a matter or taste...
- Macros for today exercises in **RootTutorial2.zip**  in the indico page of the lecture.

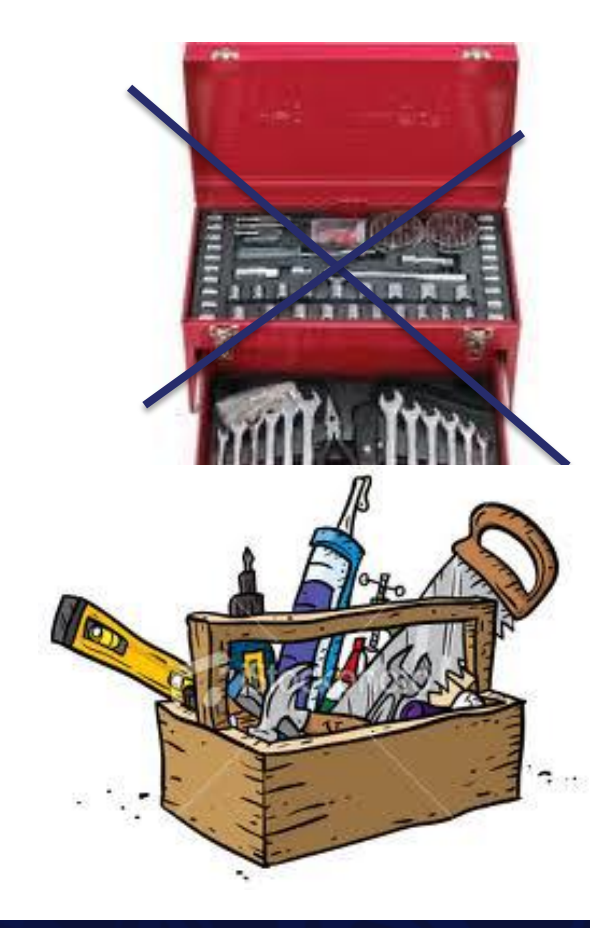

Hadron Collider School - HASCO

#### **What we want to learn**

- **How the Higgs boson decay in two photons looks like in a LHC detector?**
- Produced gluon-gluon fusion with gluons, carring fractions  $x_a$  and  $x_b$  of protons 4-momentum

$$
p_a = x_a (p_p, 0, 0, p_p)
$$
  
\n
$$
p_b = x_b (p_p, 0, 0, -p_p)
$$
  
\n
$$
p_H = p_a + p_b = ((x_a + x_b) p_p, 0, 0, (x_a - x_b) p_p)
$$

It is a narrow resonance: its mass is well defined  $m_H^2 = p_H^2 = x_a x_b (4p_p^2) = x_a x_b s$ 

- It has rapidity 
$$
y = \frac{1}{2} \ln \frac{E + p_z}{E - p_z} = \frac{1}{2} \ln \frac{x_a}{x_b}
$$

- It decays into two  $\gamma$ 's isotropically distributed  $\frac{1}{\gamma}$
- Each photon is observed if:

Hadron Collider School - HASCO

- With a finite energy resolution
- If it is within the geometrical acceptance ( $|\eta|$  < 2.4 for ATLAS)
- If it passes acceptance cuts  $(p_T > 40 \text{ GeV}$  for leading,  $p_T > 30 \text{ GeV}$  for sub-leading)

*N*

*dN*  $\frac{d^2y}{d^2y} =$  1

4p

 $\Rightarrow$ 

1

*dN* =

 $d f^*$ 

 $d\cos q^*$ 

2

 $2p$ 

*N*

#### **TRandom**

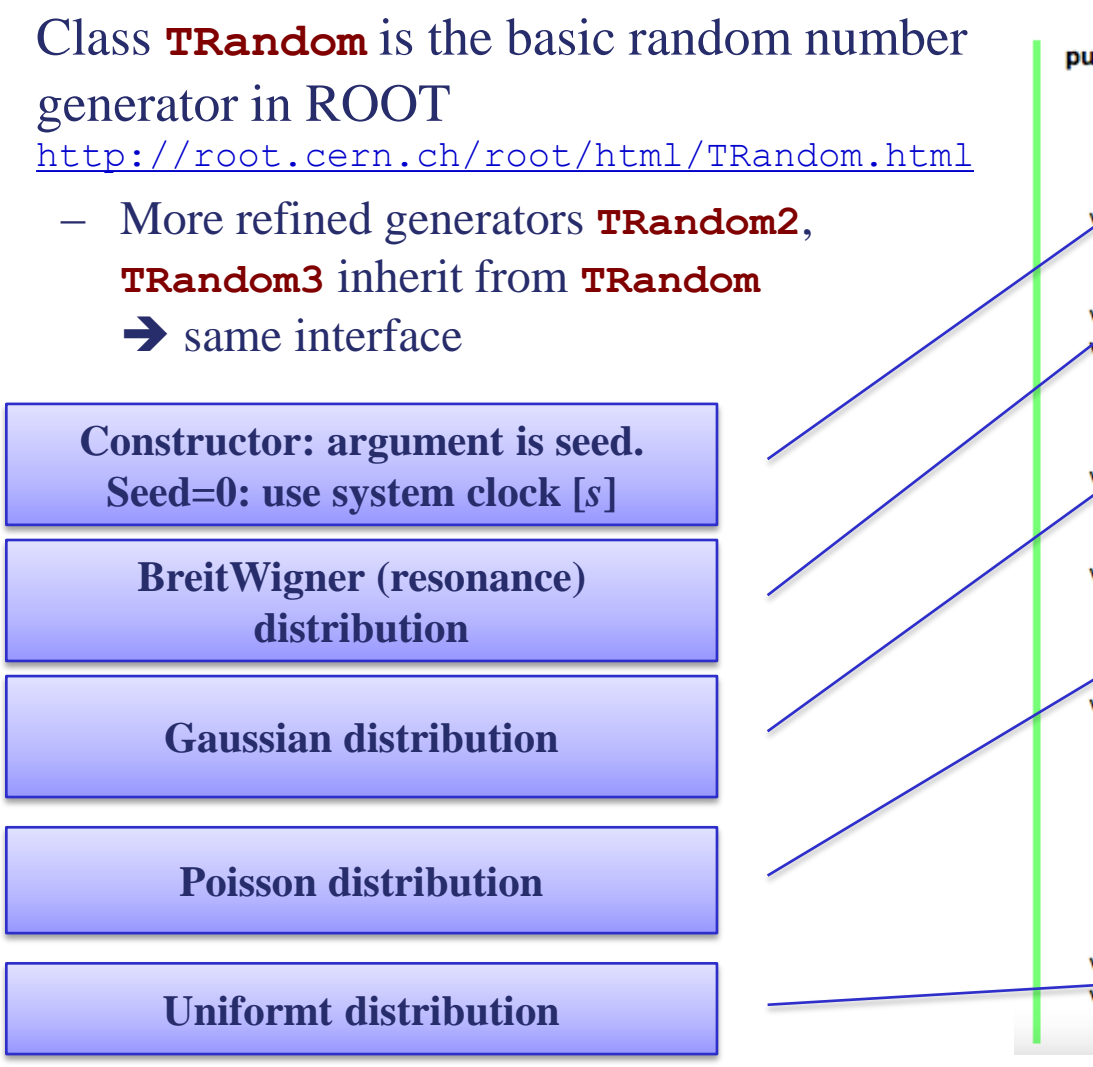

Hadron Collider School - HASCO

public: **TRandom (UInt t seed = 65539)** TRandom (const TRandom&) virtual ~TRandom () virtual Int t Binomial (Int t ntot, Double t prob) virtual Double, t BreitWigner (Double t mean = 0, Double t gamma = 1) virtual void Circle (Double t& x, Double t& y, Double tr) static Class\* Class () virtual Double t Exp (Double t tau) virtual Double t Gaus (Double t mean = 0, Double t sigma = 1) virtual UInt GetSeed () const virtual Unit t Integer (UInt t imax) virtual TClass\* IsA () const virtual Double\_t Landau (Double\_t mean = 0, Double\_t sigma = 1) TRandom& operator= (const TRandom&) virtual Int t Poisson (Double t mean) virtual Double t PoissonD (Double t mean) virtual void Rannor (Float t& a, Float t& b) virtual void Rannor (Double\_t& a, Double\_t& b) virtual void ReadRandom (const char\* filename) virtual Double\_t Rndm ( $Int_t i = 0$ ) virtual void RndmArray (Int\_t n, Float\_t\* array) virtual void RndmArray (Int tn, Double t\* array) virtual void SetSeed (UInt t seed = 0) virtual void ShowMembers (TMemberInspector& insp) virtual void Sphere (Double\_t& x, Double\_t& y, Double\_t& z, Double\_tr) virtual void Streamer (TBuffer& b) void StreamerNVirtual (TBuffer& b) virtual Double  $t$  Uniform (Double  $tx1 = 1$ ) virtual Double t Uniform (Double\_t x1, Double\_t x2) virtual void WriteRandom (const char\* filename)

# **Higgs decay**

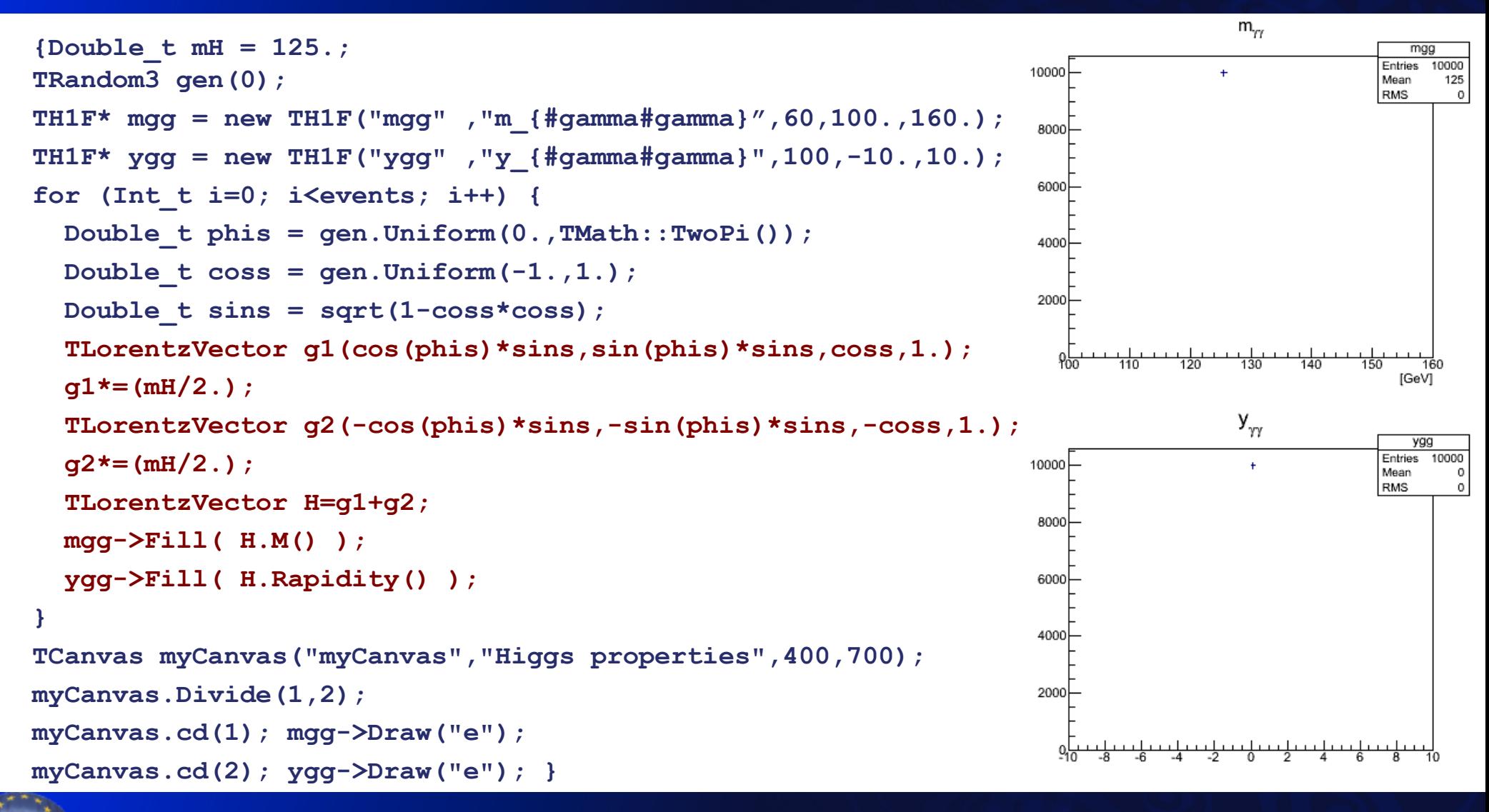

Hadron Collider School - HASCO

# **Higgs production**

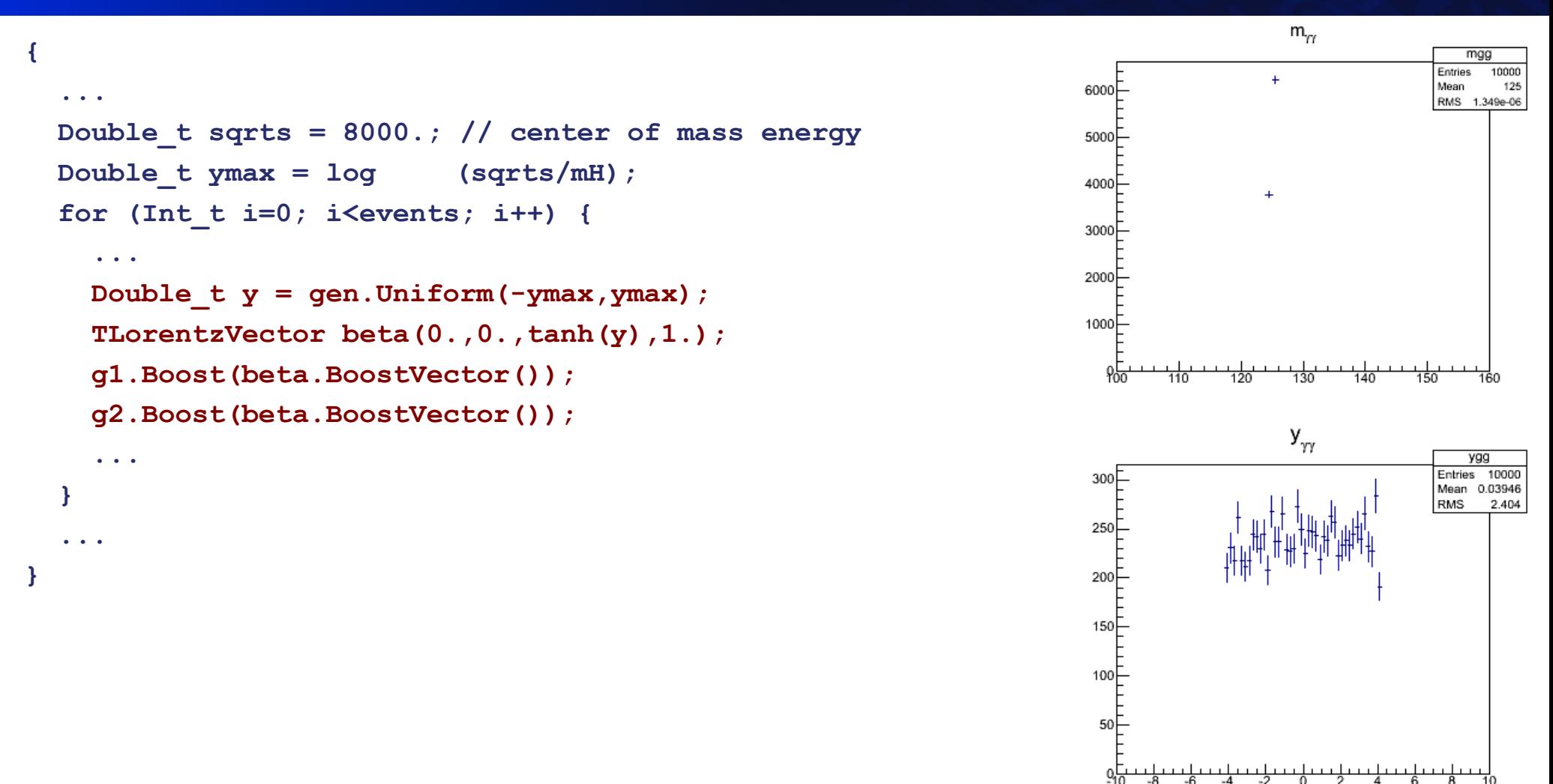

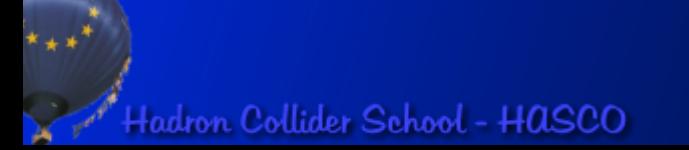

#### **Energy resolution**

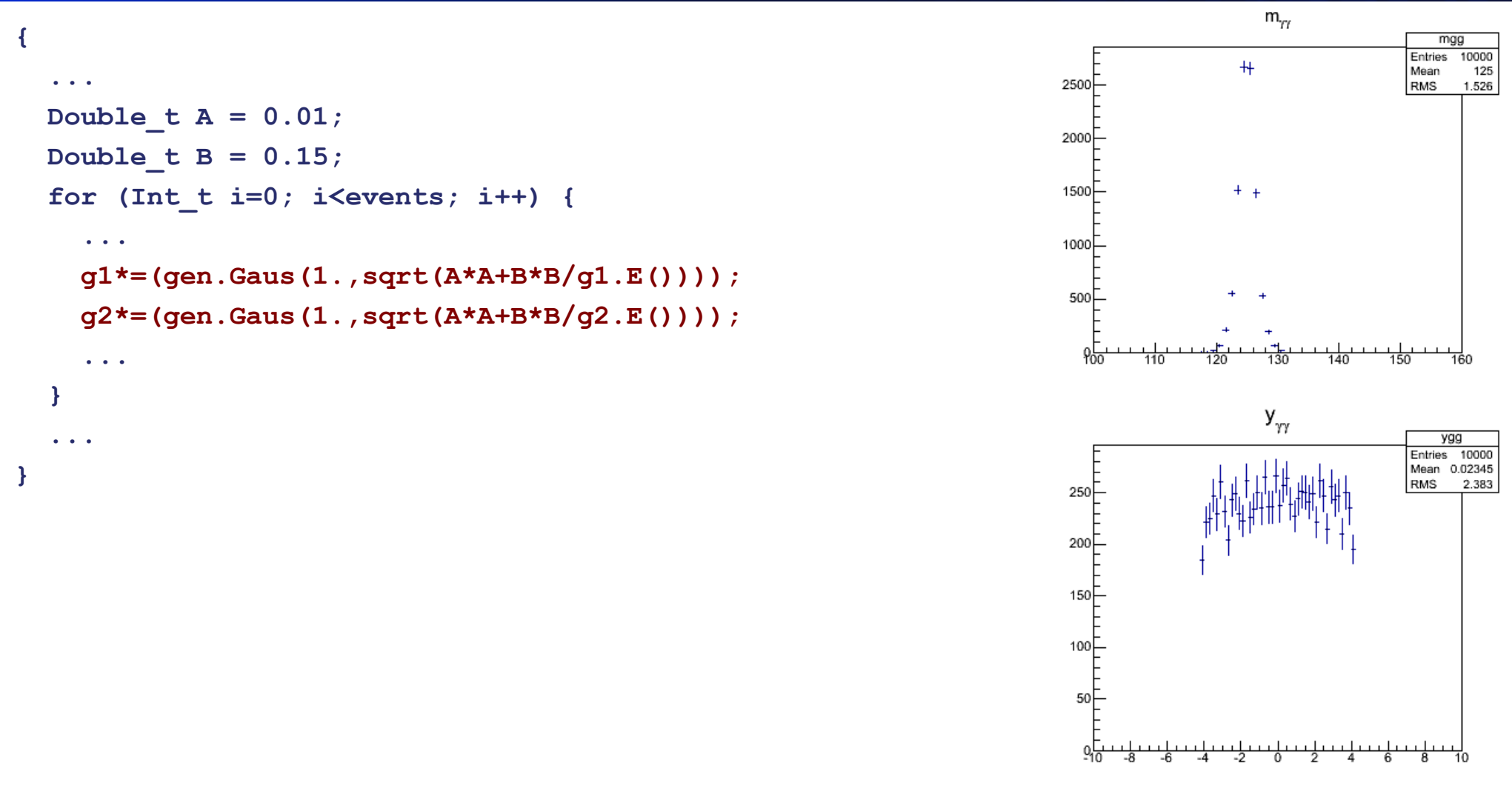

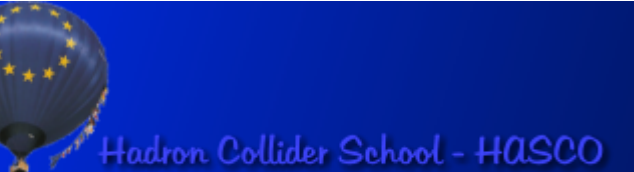

#### **Detector and selection acceptance**

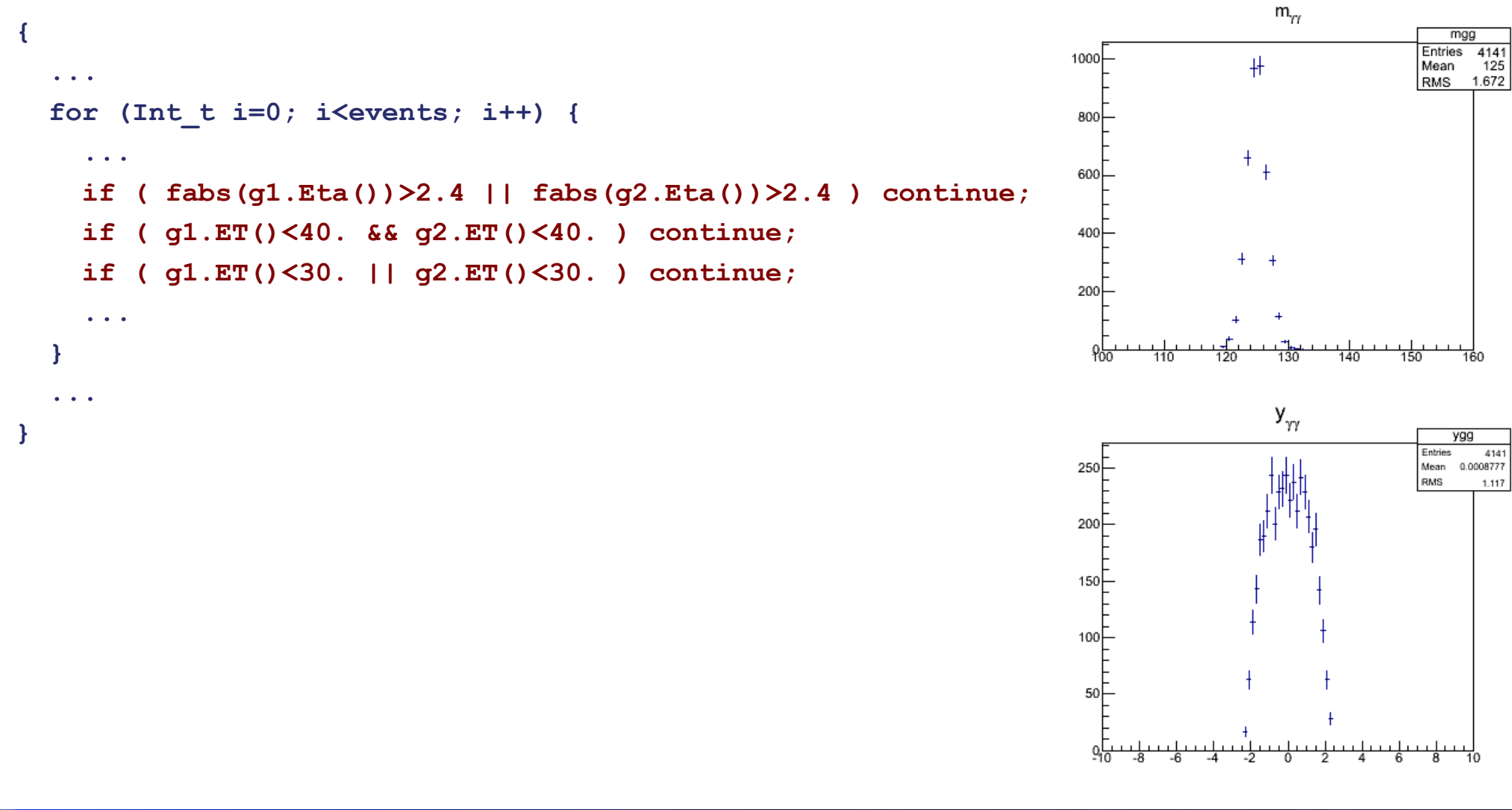

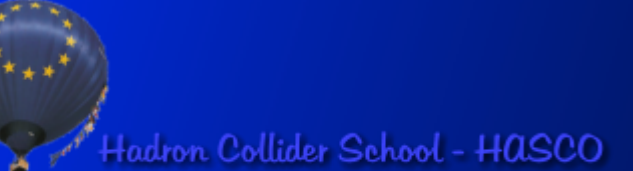

#### **Putting everything into a TTree**

```
 ...
 TFile* myFile = TFile::Open("myHiggs.root","RECREATE");
  TTree *tree = new TTree("tree","Di-photons");
  Double_t Et1, eta1, phi1, Et2, eta2, phi2;
  tree->Branch("Et1" ,&Et1 ,"Et1/D" );
  tree->Branch("eta1",&eta1,"eta1/D");
  tree->Branch("phi1",&phi1,"phi1/D");
  tree->Branch("Et2" ,&Et2 ,"Et1/D" );
  tree->Branch("eta2",&eta2,"eta2/D");
  tree->Branch("phi2",&phi2,"phi2/D");
 for (...) {
 ...
  }
  ...
  tree->Write();
  mgg->Write();
  ygg->Write();
 myFile->Close()
                                                           for (...) {
                                                               ...
                                                              Et1 =g1.Et();
                                                              eta1=g1.Eta();
                                                              phi1=g1.Phi();
                                                              Et2 =g2.Et();
                                                             eta2=g2.Eta();
                                                              phi2=g2.Phi();
                                                              tree->Fill();
                                                            ...
                                                           }
```
**{**

**}**

Hadron Collider School - HASCO

#### **Move to a compiled macro**

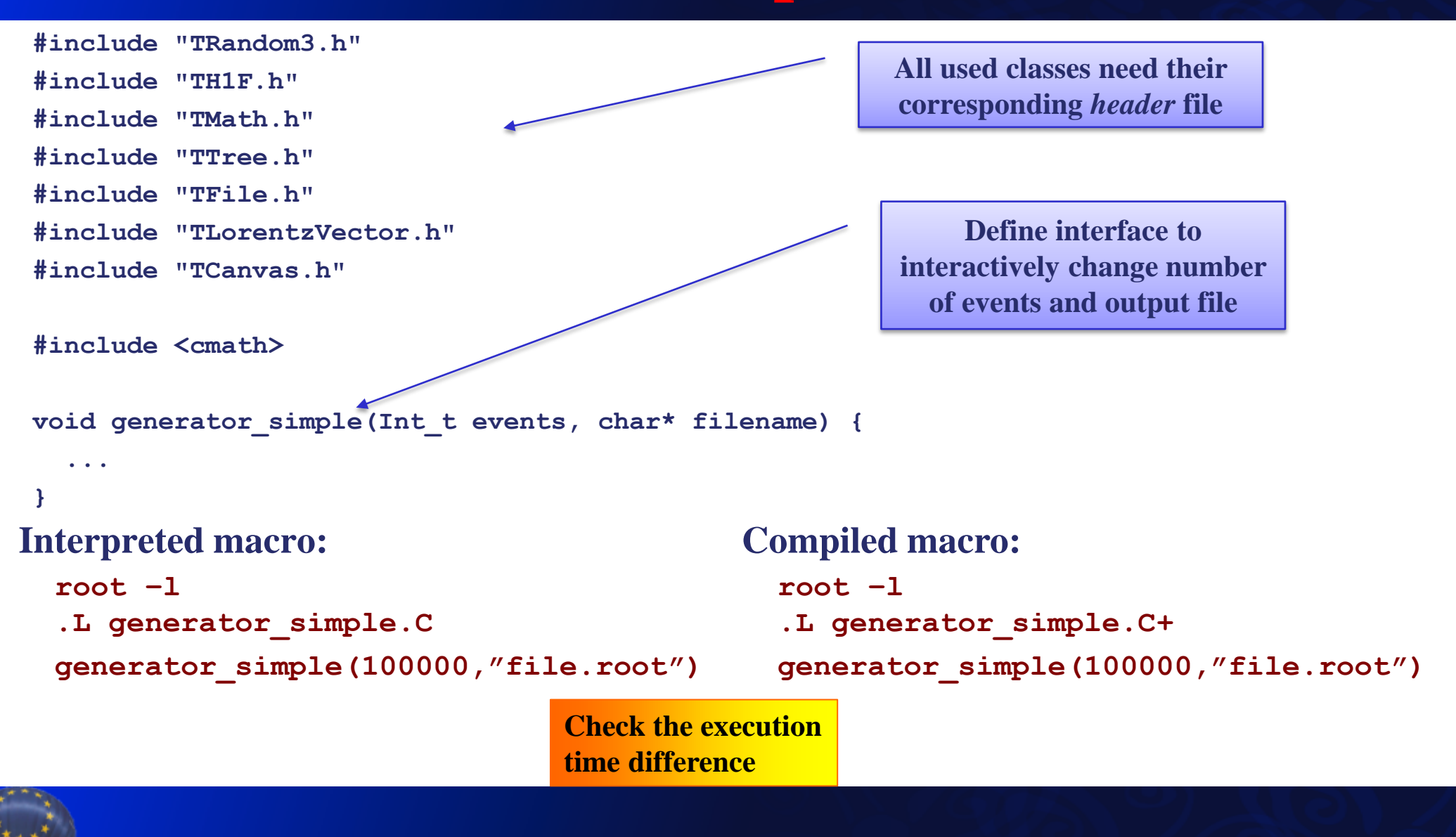

### **For other distributions**

 $d\cos q^*$ 

- The **TF1** and the **TH**\* (including multi-dimensional histograms) classes provide a **GetRandom** method to generate random numbers according to the given distributions.
- **Example:**

use for the photons a forward-peaked distribution, instead of an uniform one:

```
TF1* myPDF = new TF1("myPDF","1./sqrt(1-x*x)",-0.99,0.99);
for (Int_t i=0; i<events; i++) {
  ...
   Double_t coss = myPDF->GetRandom();
  ...
                                dN \mu\sin q^*
```
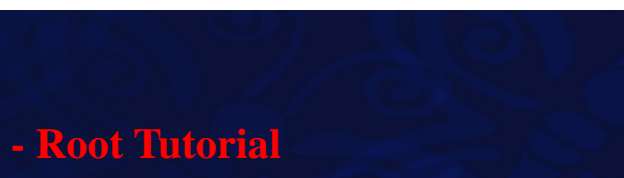

# **Fitting**

- Determine a set of parameters of a model that better describe the measurements.
- But also:
	- Does the model described the data well enough?
	- Which are the uncertainties on the best set of parameters?
	- Correlations among the parameters
- Different techniques and methods:
	- Binned vs. unbinned data
	- $\Box \chi^2$  vs. log-Likelihood

# $\mathbf{Example: } \chi^2$  fit

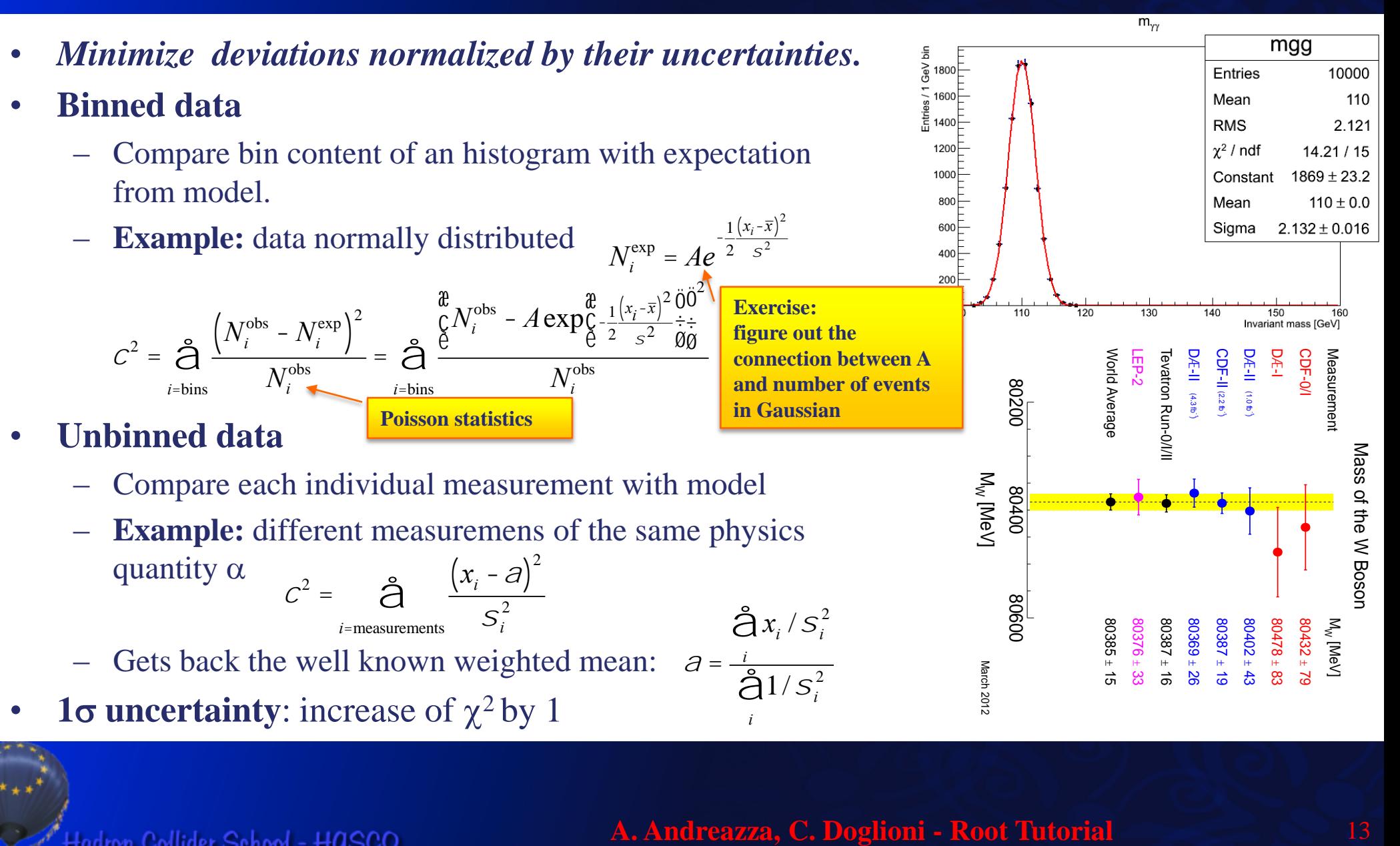

Hadron Collider School - HASCO

## **Example: Likelihood fit**

- *Use the pdf of observables and maximize the product of likelihoods.*
	- In practice: minimize the  $-2*$ logarithm of the likelihoods
- **Binned data**
	- Use Poisson pdf for bin content
	- **Example:** data normally distributed  $\mathcal{L} = \bigodot \text{Poisson}_{\hat{\mathcal{R}}}^{\tilde{\mathcal{N}}_{i}^{\text{obs}}}, A \exp_{\mathcal{S}-\frac{1}{2}}^{\mathcal{N}}$ 2  $(x_i - \overline{x})^2$  $s^2$ æ è ç ö ø ÷ é ë ê ù û  $\tilde{O}$  Poisson  $\overset{\mathsf{e}}{\hat{\mathsf{g}}}N_i^{\text{obs}}, A \exp_{\mathsf{G}}^{\mathsf{d}} \frac{1}{2} \frac{(x_i - \bar{x})^2}{\hat{c}^2} \frac{\mathsf{u} \mathsf{u}}{\hat{\mathsf{g}}^2}$ *i*=bins
- **Unbinned data**

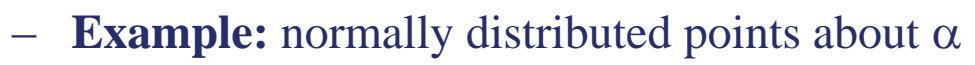

$$
\mathcal{L} = \sum_{i=\text{measurements}} \frac{1}{\sqrt{2\rho} S_i} \exp_{\xi}^{\frac{\mathfrak{B}}{2}} \frac{1}{2} \sum_{s_i^2}^{(x_i - \partial)^2} \frac{\partial}{\partial s_i} + \sum_{i=\text{measurements}} \frac{\partial}{\partial t} \left( \frac{x_i - \partial}{s_i^2} \right)^2 + 2 \ln \left( \sqrt{2\rho} S_i \right) \left( \frac{x_i - \partial}{s_i} \right)^2
$$

– It looks familiar, doesn't it?

Hadron Collider School - HASCO

• **1**s **uncertainty**: increase of -2ln*L* by 1

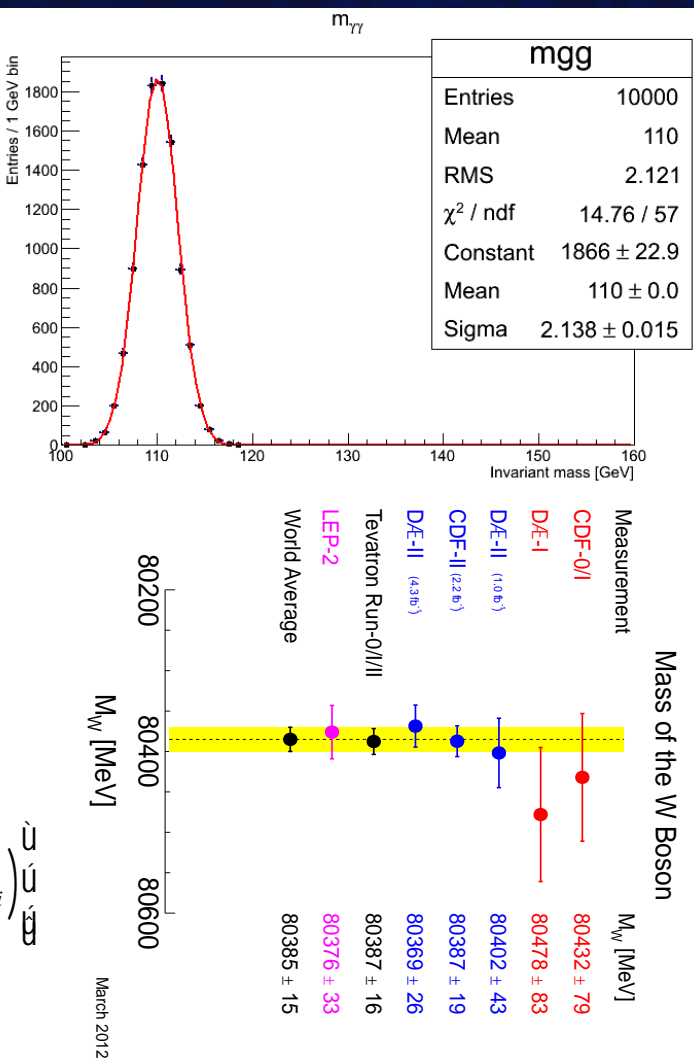

# **Fitting in the GUI**

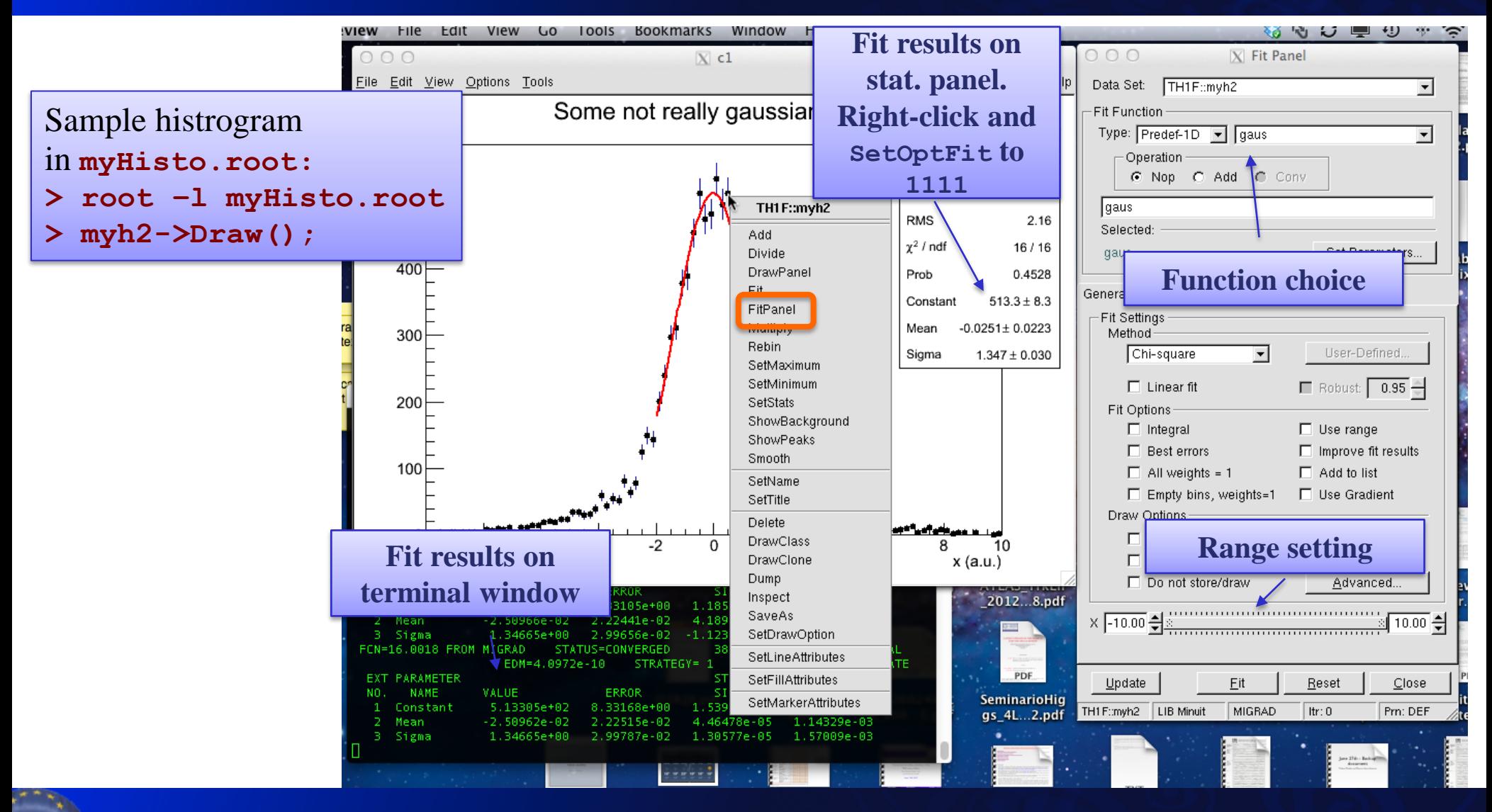

Hadron Collider School - HASCO

# **Simple fits**

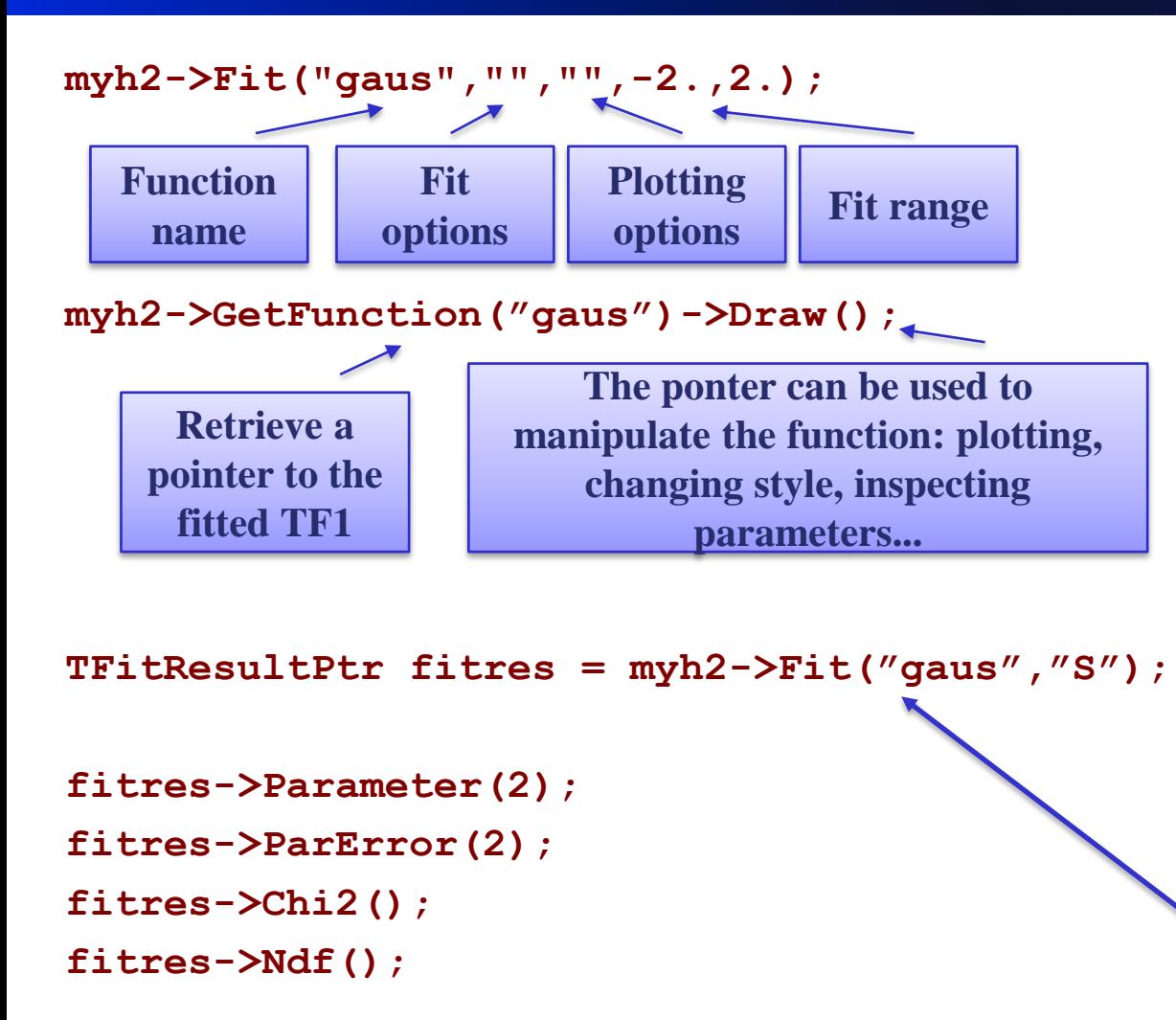

- Some predefined fit functions available:
	- Exponential
	- Gaussian
	- Landau
	- Polynomial (up to  $9<sup>th</sup>$  degree)
- Most common options:
	- $-$  "L" likelihood fit
	- "WL" likelihood fit with weighed points
	- "Q" quiet mode: do not print info on screen
	- "S" save the results in a TFitResultPtr opbect.

#### **TFitResult**

- The **TFitResultPtr** is a class that behaves like a pointer to a **TFitResult** object.
	- The latter inherits from a **ROOT::Fit::FitResult**

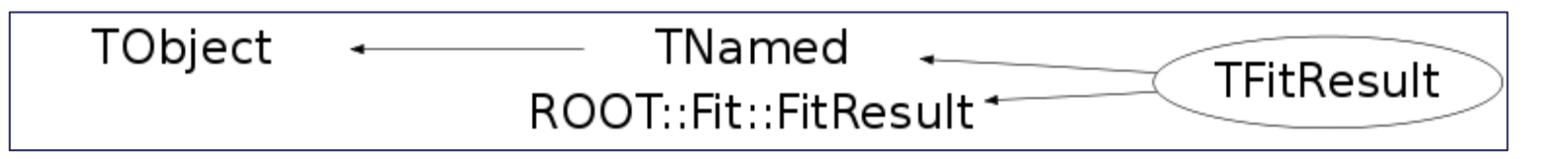

• Many accessor methods, full documentation at http://root.cern.ch/root/html/ROOT\_\_Fit\_\_FitResult.html

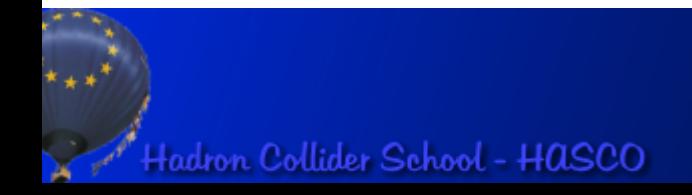

## **TFitResult**

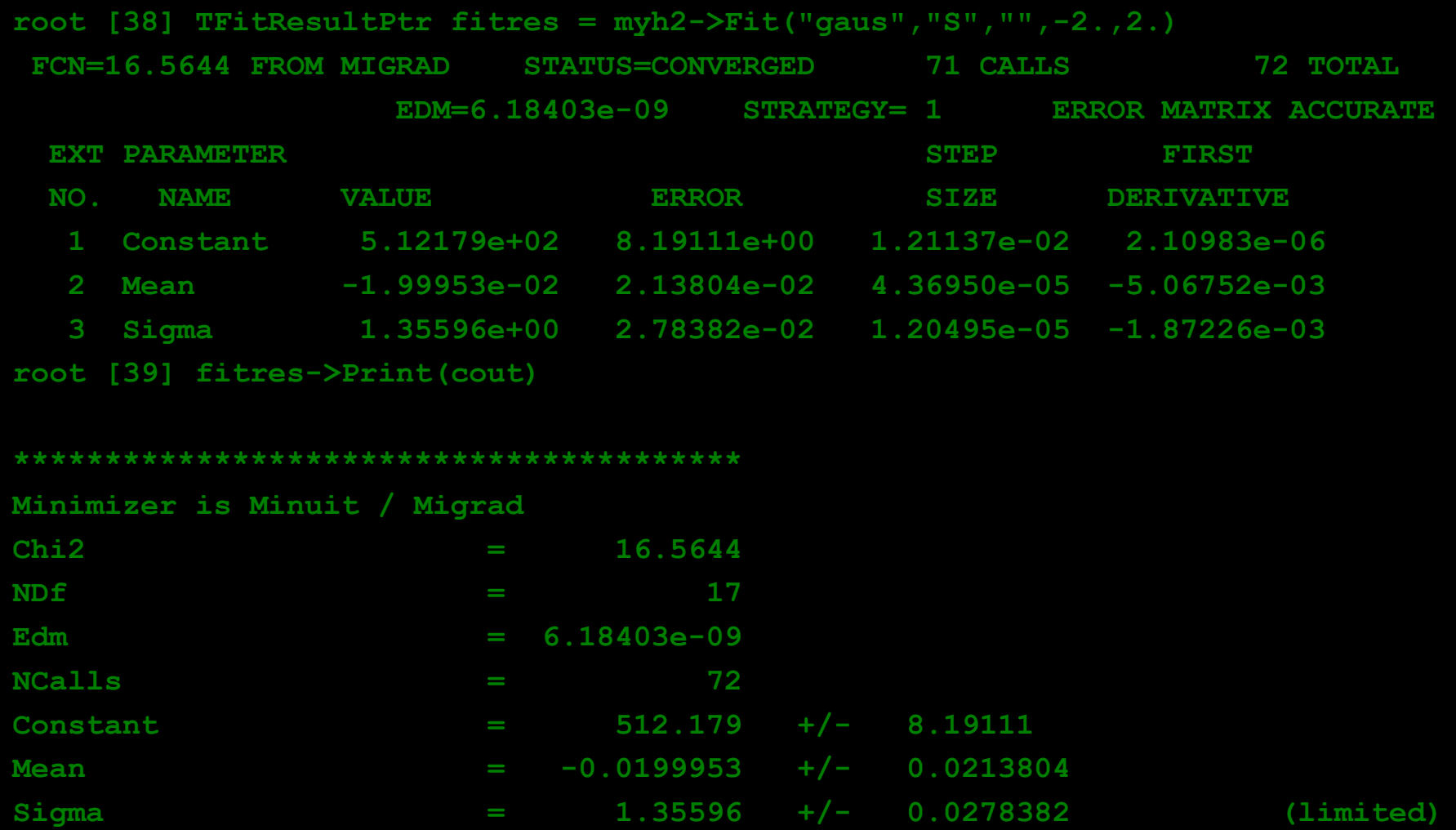

Hadron Collider School - HASCO

#### **TFitResult**

#### **root [40] fitres->PrintCovMatrix(cout)**

#### **Covariance Matrix:**

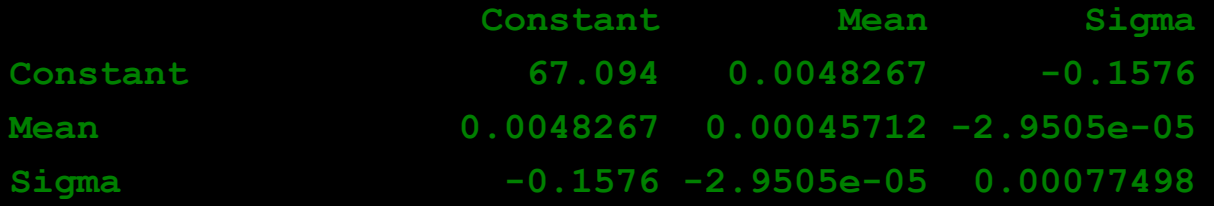

#### **Correlation Matrix:**

**root [41]** 

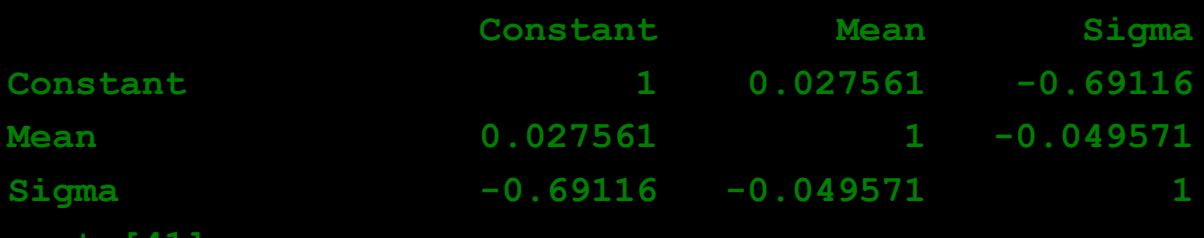

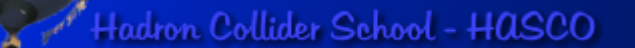

### **Inlined functions**

- **Not always you can find the function ...or the parameterization that you want to use.**
- In this case we want to try to fit our distribution as the *sum of two Gaussians*.
- So you can define it yourself providing its formula:

```
TF1* gauss2 = new TF1("gauss2",
```

```
 "([0]/[2])*exp(-0.5*(x-[1])**2/[2]**2)+([3]/[4])*exp(-0.5*(x-[1])**2/[4]**2)",
 -10.,10.);
```
• And use in fitting:

 **TFitResultPtr fitres = histo->Fit("gauss2","S");**

• Just remember in between:

```
 gauss2->SetParameter(0,100.);
 gauss2->SetParameter(1,0.);
 gauss2->SetParameter(2,1.);
 gauss2->SetParameter(3,100.);
```

```
 gauss2->SetParameter(4,2.);
```
## **C-functions**

- **Sometimes you cannot put everything on a line...**
- ...use a normal C-function:

```
 Double_t myTwoGauss(Double_t *x, Double_t *p) {
   Double_t norm = 1./sqrt(TMath::TwoPi());
  Double t g1 = exp(-0.5*pow((x[0]-p[1])/p[2],2)); g1*=(norm*p[0]/p[2]);
  Double t g2 = exp(-0.5*pow((x[0]-p[1])/p[4]/2)); g2*=(norm*p[3]/p[4]);
   return g1+g2;
 }
```
- So you can define it yourself providing its formula: **TF1\*** gauss3 = new TF1("gauss3", myTwoGauss,  $-10.$ , 10., 5);
- And use in fitting:  **TFitResultPtr fitres2 = histo->Fit("gauss3","S");**
- Just remember to set the parameters!

**Let's run the FitTwoGaussian.C macro**

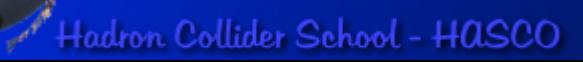

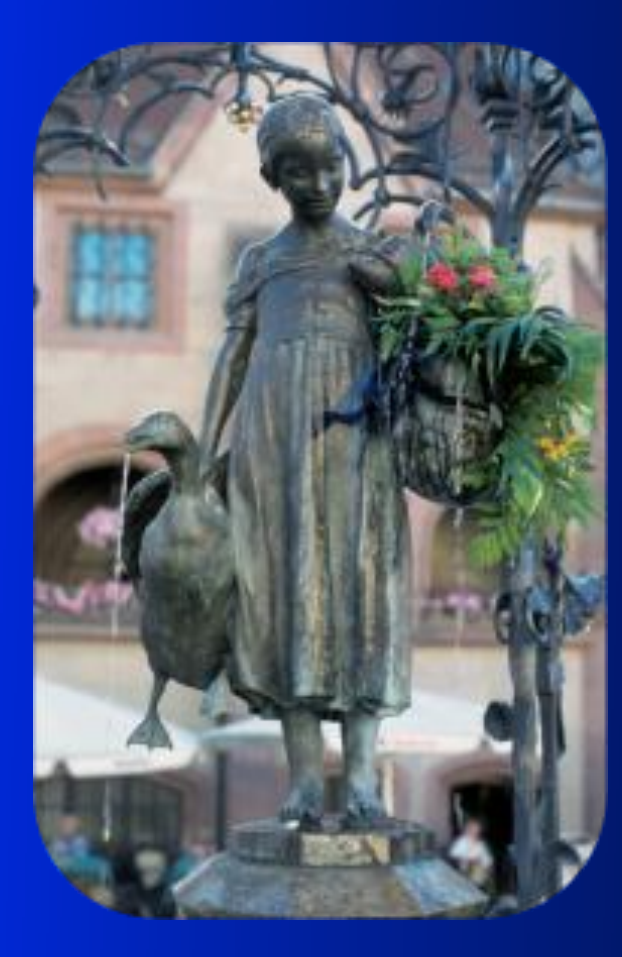

**...and when things starts to become really complicated**

**ROOFIT**

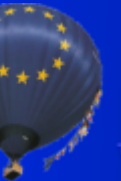

Hadron Collider School - HASCO

### **Introduction to RooFit**

#### • **Disclaimer:**

I am not a RooFit expert: I learnt it last week because of **you**! Only few of the features will be presented here!

- So you can get much better material from the official sources:
	- RooFit web page: **http://roofit.sourceforge.net/**
	- RooFit tutorials: **<http://root.cern.ch/root/html/tutorials/roofit/index.html>**
	- RooFit entry in the ROOT reference guide: **http://root.cern.ch/root/html/ROOFIT\_Index.html**
- In particular I appreciated a lot the tutorial at the *Desy 2012 School of Statistics* by L. Moneta and S. Kreiss: **https://twiki.cern.ch/twiki/bin/view/RooStats/WebHome#Resources** many slides here by them and W. Werverke

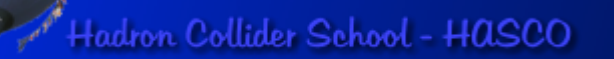

# **RooFit**

- Toolkit for data modeling
	- developed by W. Verkerke and D. Kirkby
- model distribution of observable  $x$  in terms of parameters *p*
- probability density function (pdf):  $P(x;p)$ • pdf are normalized over allowed range of observables  $x$  with respect to the parameters  $p$

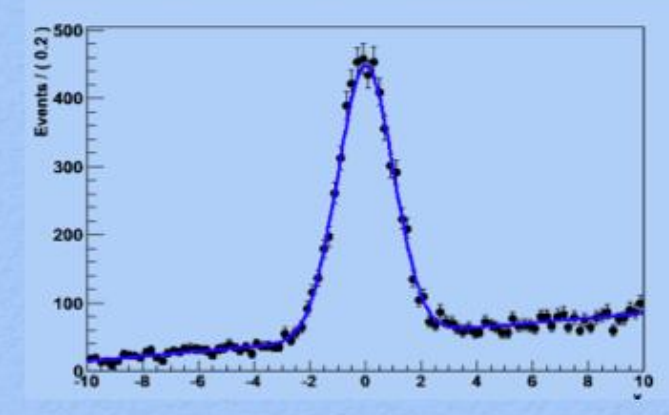

#### Mathematic - Probability density functions

- Probability Density Functions describe probabilities, thus
	- $-$  All values most be  $>0$
	- The total probability must be 1 for each p, i.e.
	- Can have any number of dimensions

 $\vec{x}_{\text{max}}$  $\int g(\vec{x}, \vec{p}) d\vec{x} = 1$ 

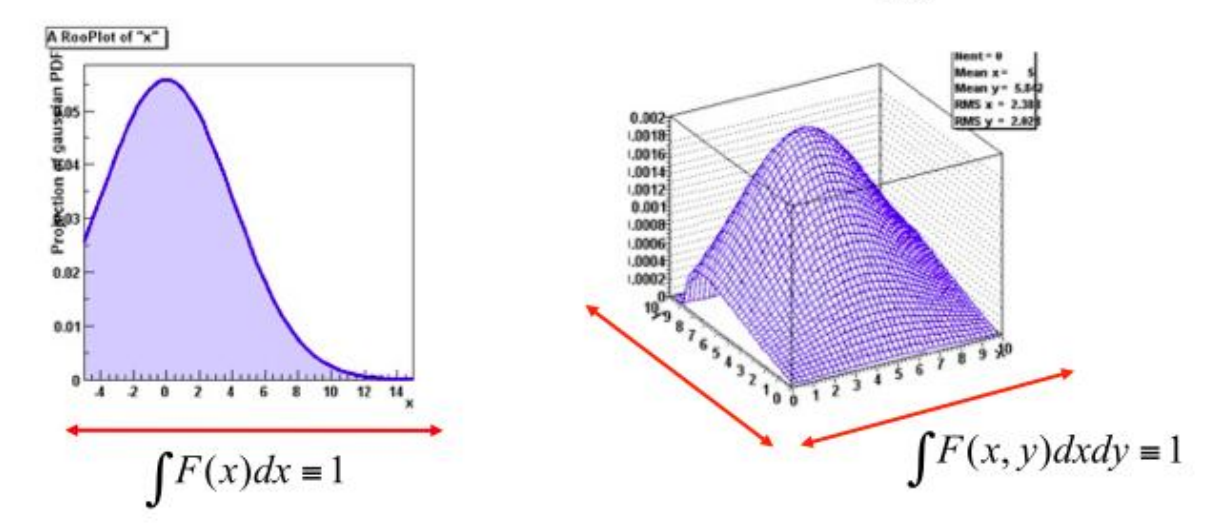

- Note distinction in role between *parameters* (p) and *observables* (x)
	- Observables are measured quantities
	- Parameters are degrees of freedom in your model

# **RooFit**

- RooFit provides functionality for building the pdf's
	- complex model building from standard components
	- composition with addition product and convolution
- All models provide the functionality for
	- maximum likelihood fitting
	- toy MC generator
	- · visualization
- **Extension of ROOT functionality**

#### Introduction - Relation to ROOT

Extension to ROOT - (Almost) no overlap with existing functionality

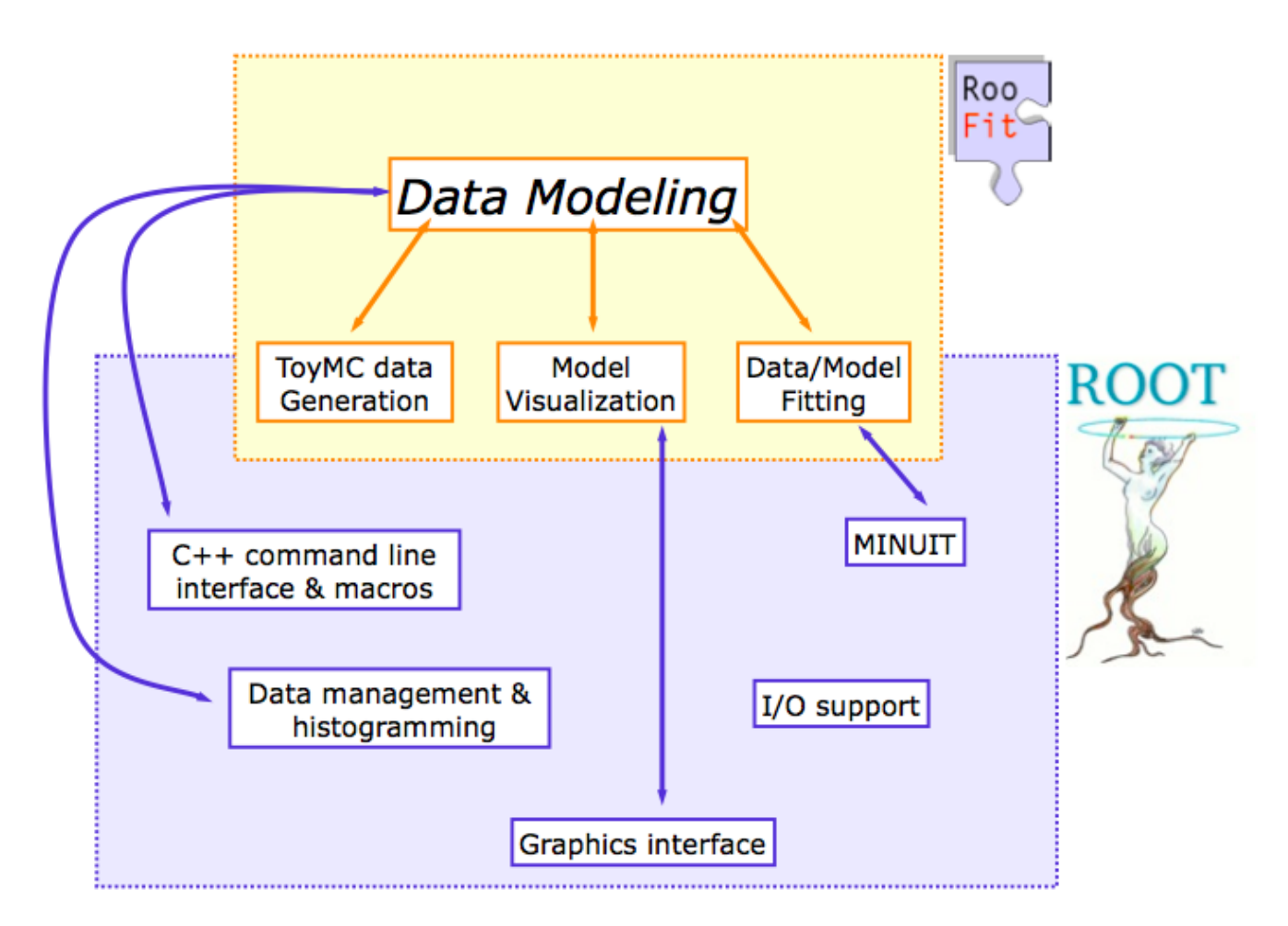

#### RooFit core design philosophy

• Mathematical objects are represented as  $C++$  objects

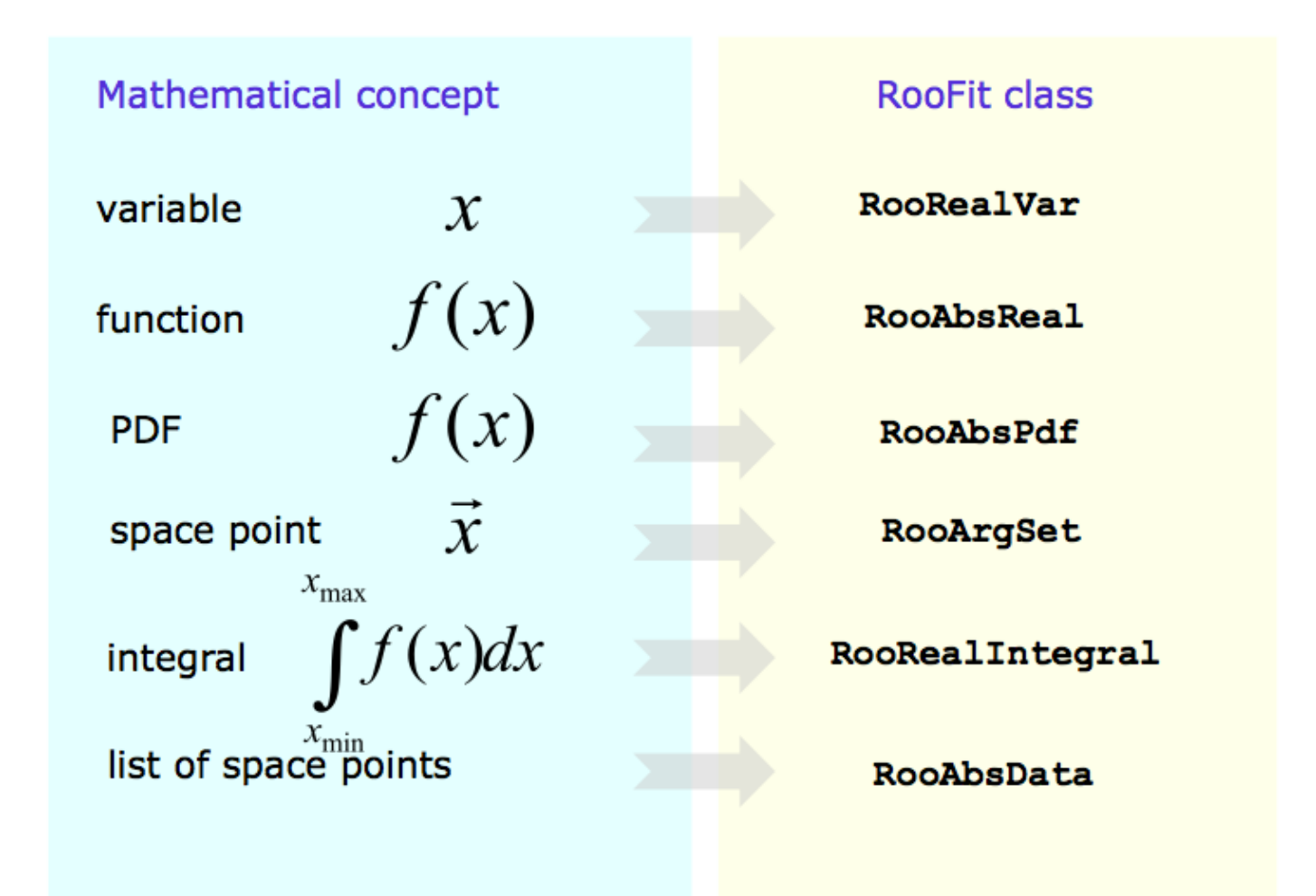

# **Some of the available pdf**

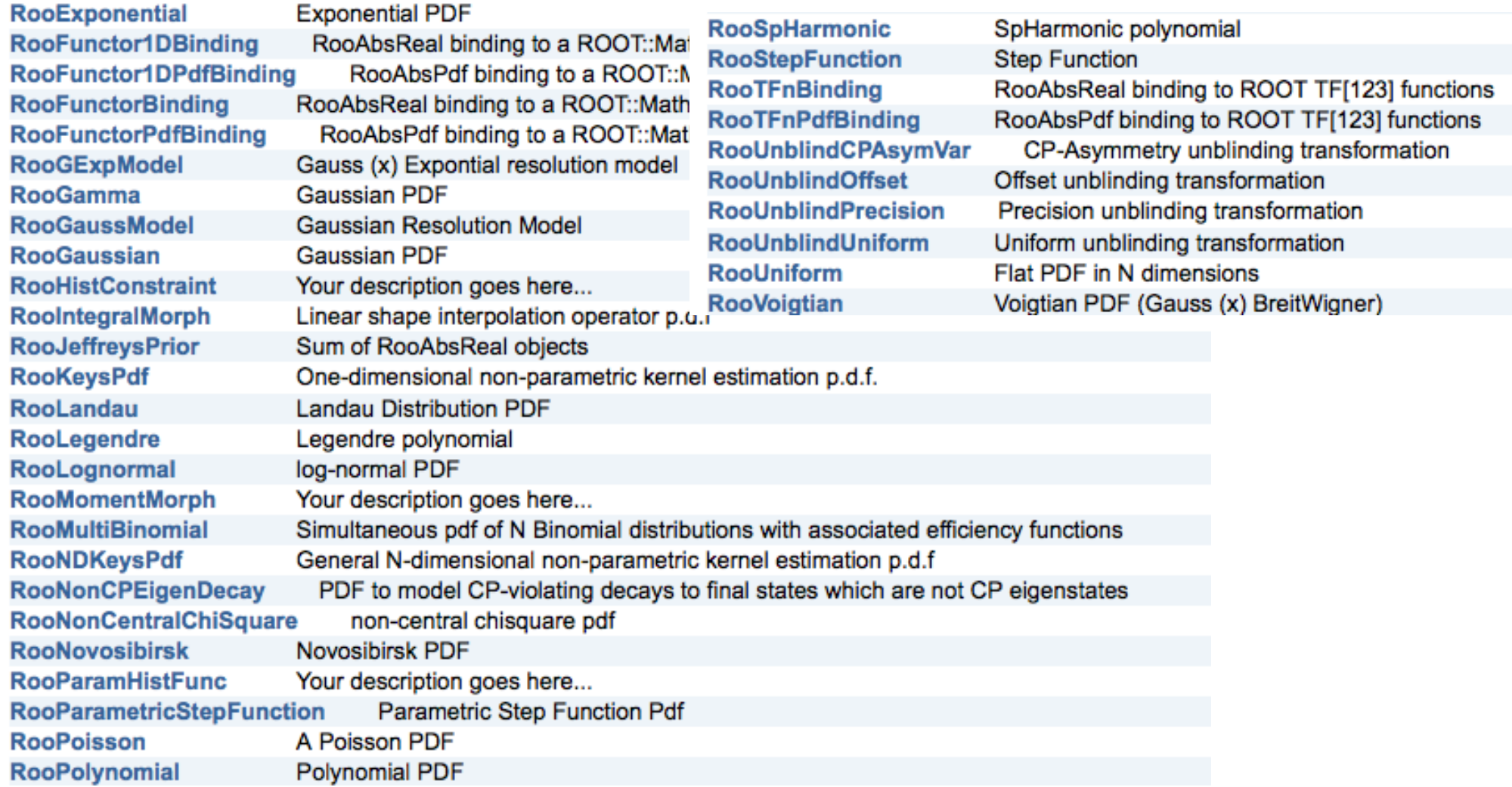

#### Model building - (Re)using standard components

- Most realistic models are constructed as the sum of one or more p.d.f.s (e.g. signal and background)
- Facilitated through operator p.d.f RooAddPdf

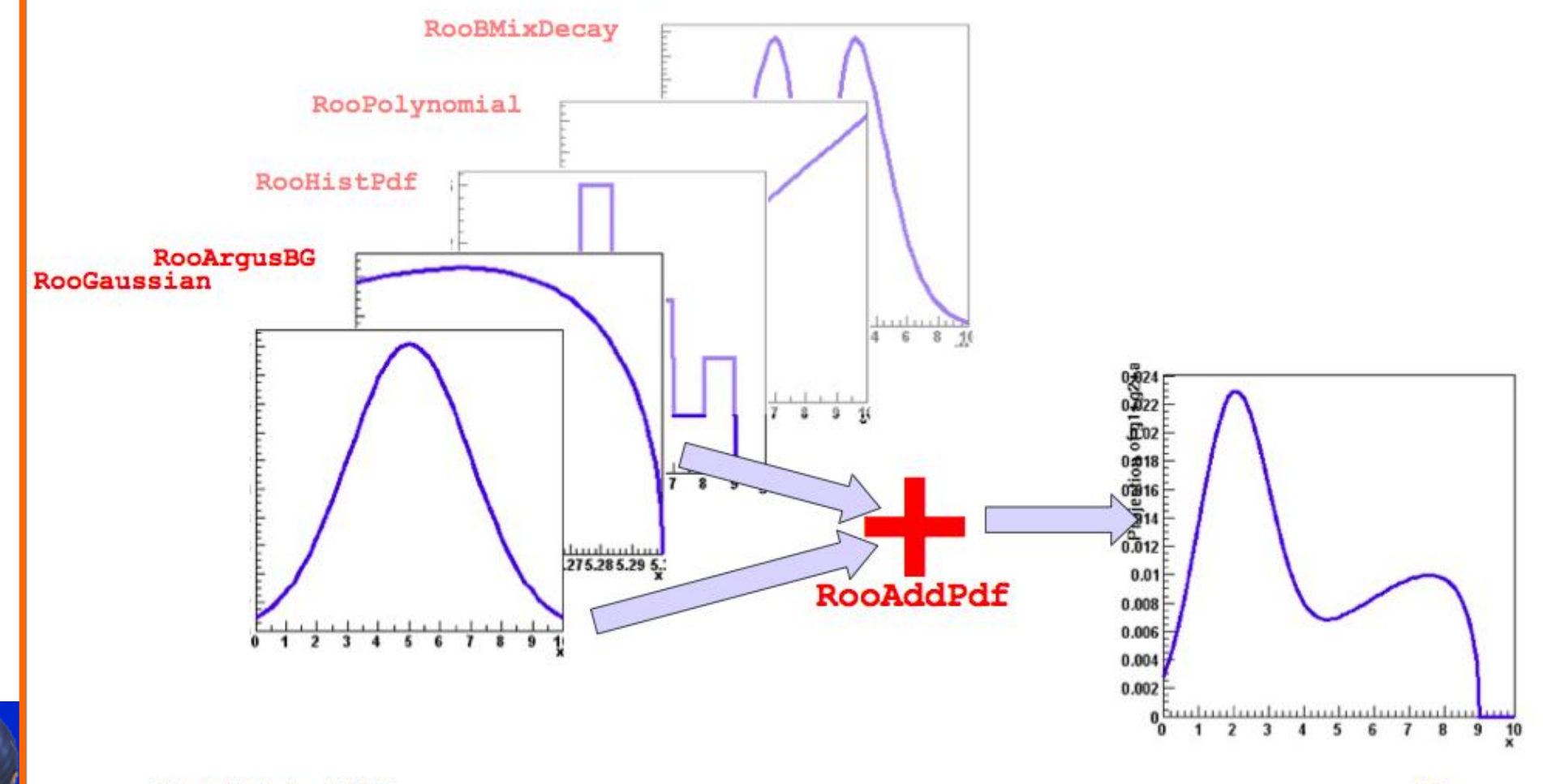

#### **Two Gaussians in RooFit**

• This is the story behind the histogram used for the fit study:

```
RooRealVar x("x","Bad Gaussian",-10.,10.);
RooRealVar mean("mean","mean of Gaussian",0.,-10.,10.) ;
RooRealVar sigma1("sigma1","width of narrow Gaussian",1.2,0.1,10.) ;
RooRealVar sigma2("sigma2","width of wide Gaussian",3.4,2.,10.) ;
RooRealVar fraction("fraction","fraction of narrow Gaussian",2./3.,0.,1.);
```

```
RooGaussian gauss1("gauss1","Narrow Gaussian",x,mean,sigma1);
RooGaussian gauss2("gauss2","Wide Gaussian",x,mean,sigma2);
```
**RooAddPdf twogauss("twogauss","Two Gaussians pdf", RooArgList(gauss1,gauss2),fraction);**

> **Now twogaussian is pdf: what can we do with it?**

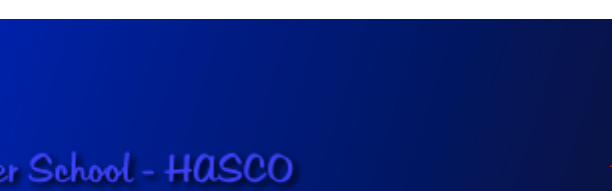

# **Drawing a pdf**

A RooPlot of "Bad Gaussian"

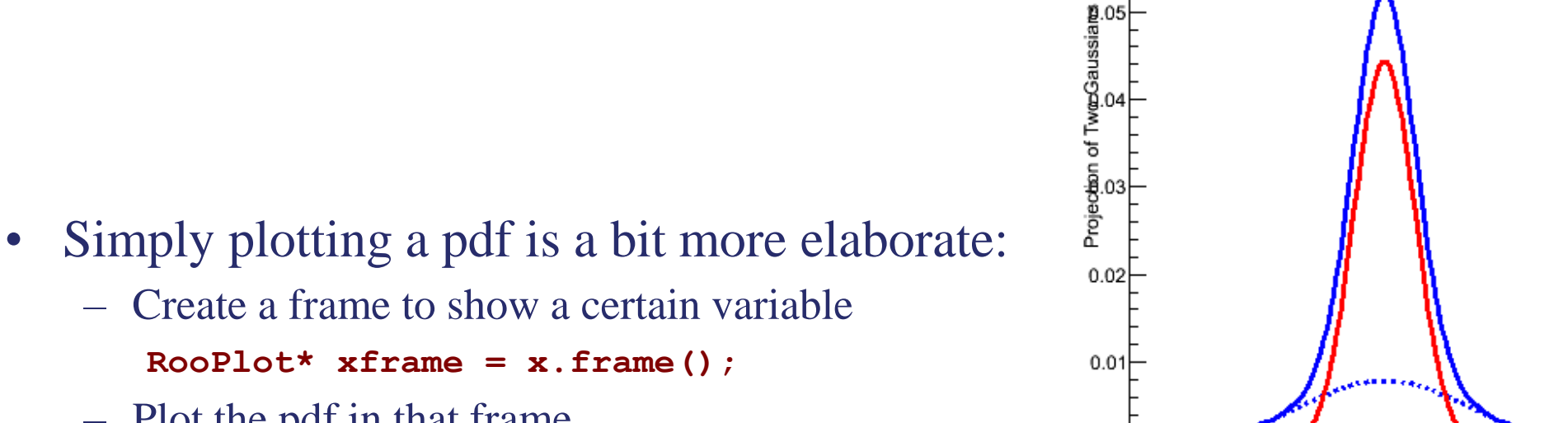

– Plot the pdf in that frame  **twogauss.plotOn(xframe)**

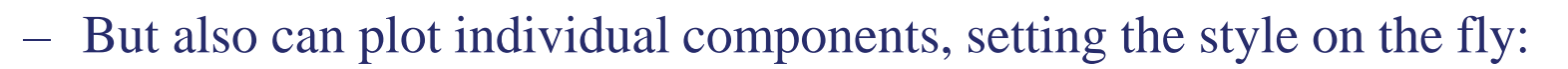

 **twogauss.plotOn(xframe,Components("gauss2"),LineStyle(kDashed)); twogauss.plotOn(xframe,Components("gauss1"),LineColor(kRed));**

- Finally draw the frame
	- **xframe.Draw();**

Hadron Collider School - HASCO

훤

ĥ

**Bad Gaussian** 

#### **Generate events according to a pdf**

- From a pdf it is possible to create datasets:
	- Create a dataset of 10000 sampling of variable *x*  **RooDataSet\* mydata = twogauss.generate(x,10000);**
	- Plot the dataset in a frame

 **RooPlot\* xframe = x.frame();**

```
 mydata->plotOn(xframe)
```
– Finally draw the frame

 **xframe.Draw();**

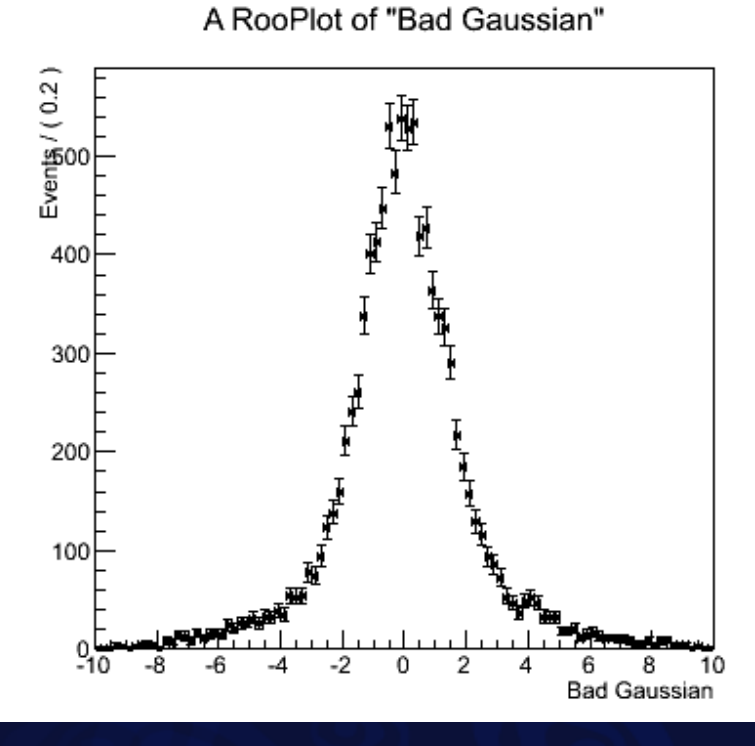

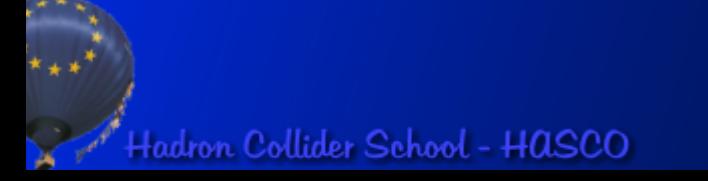

# **Fitting a dataset**

A RooPlot of "Bad Gaussian"

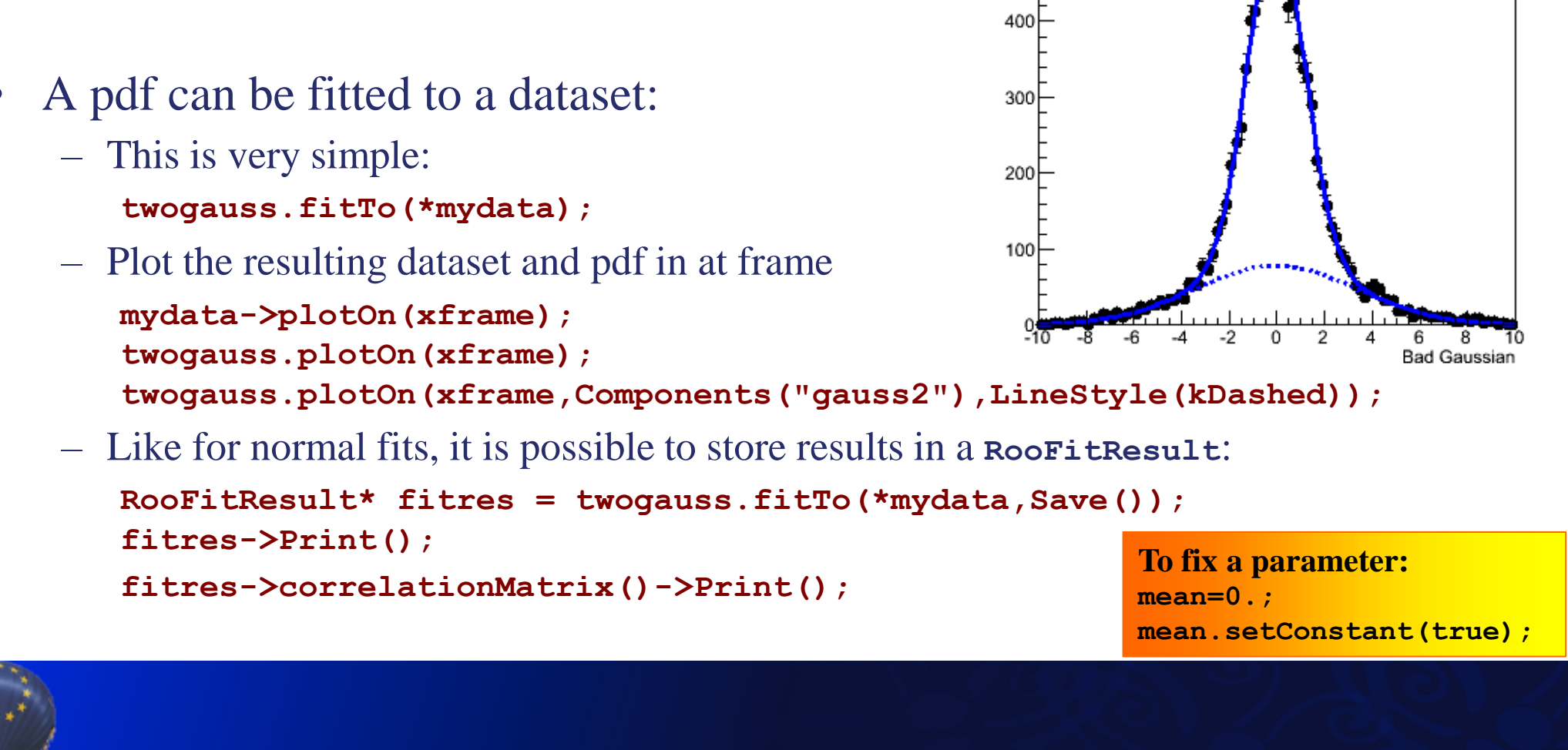

Events  $/(0.2)$ 

#### **Datasets <-> TTree, TH1**

• It is possible to convert a TTree or a TH1 into a RooDataSet for fitting

```
 RooDataSet mytreedata("mytreedata","imported
data",x,Import(*myTree));
```

```
 RooDataHist myhistdata("myhistdata","imported
data",x,Import(*myTH1));
```
• And also the other way around (this is how our test histogram was created)  **TH1F\* myh = x.createHistogram("myh","Entries"); TH1\* myh2 = mydata->fillHistogram(myh,x);**

```
 TTree* myTree = mydata->tree();
```
# **Another way of summing**

• In many application we are interested to know how many event are in the narrow Gaussian (**N1**) or in the wide one (**N2**):

```
RooRealVar x("x","Bad Gaussian",-10.,10.);
RooRealVar mean("mean","mean of Gaussian",0.,-10.,10.) ;
RooRealVar sigma1("sigma1","width of narrow Gaussian",1.2,0.1,10.) ;
RooRealVar sigma2("sigma2","width of wide Gaussian",3.4,2.,10.) ;
```

```
RooGaussian gauss1("gauss1","Narrow Gaussian",x,mean,sigma1);
RooGaussian gauss2("gauss2","Wide Gaussian",x,mean,sigma2);
```

```
RooRealVar N1("N1","events in narrow Gaussian",6000.);
RooRealVar N2("N2","events in wide Gaussian",3000.);
RooAddPdf twogauss("twogauss","Two Gaussians pdf",
                    RooArgList(gauss1,gauss2),RooArgList(N1,N2));
```
**It will be useful in tomorrow exercises.**

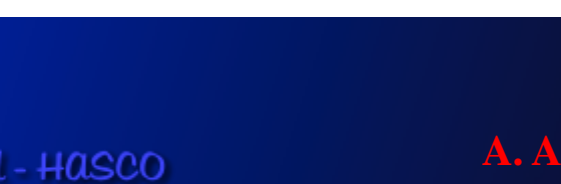

#### Convolution

• Model representing a convolution of a theory model and a resolution model often useful

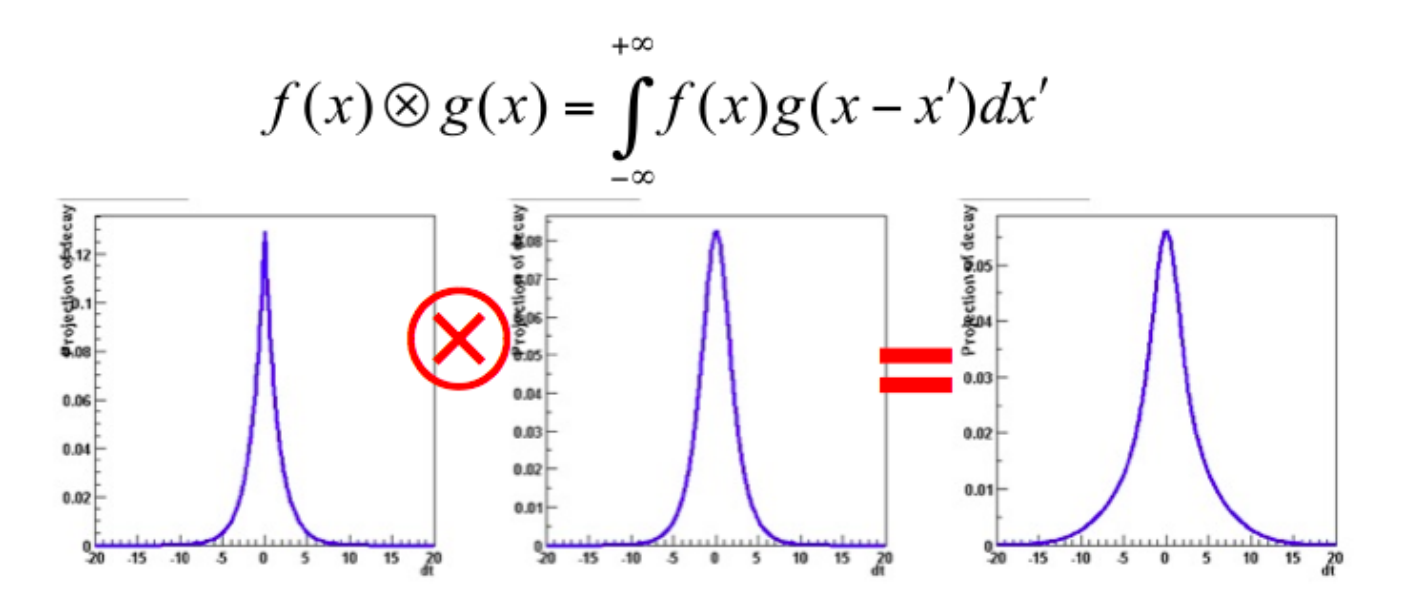

- But numeric calculation of convolution integral can be challenging. No one-size-fits-all solution, but 3 options available
	- $-$  Analytical convolution (BW $\otimes$ Gauss, various B physics decays)
	- Brute-force numeric calculation (slow)
	- FFT numeric convolution (fast, but some side effects)

### **Example of convolution: BW+Gauss**

• Let's assume we want to describe the widening of the Z resonance peak (Breit-Wigner shape) due to detector resolutio (Gaussian).

**RooRealVar m("m","mumu invariant mass",91.,66.,116.);**

 **RooRealVar mZ("mZ","Z mass",91.1876); RooRealVar GZ("GZ","Z width",2.4952); RooBreitWigner peak("peak","Z peak",m,mZ,GZ);**

```
 RooRealVar mres("mres","auxiliary variable",0.,-20.,20.);
 RooRealVar sigma("sigma","mass resolution",2.,0.,10.);
 RooGaussian gauss("gauss","Resolution function",m,RooConst(0.),sigma);
```

```
 RooFFTConvPdf conv("conv","Reconstructed peak",m,peak,gauss);
 RooVoigtian voigt("voigt","Reconstructed peak",m,mZ,GZ,sigma);
```
**Let's run the Convolution.C macro.**

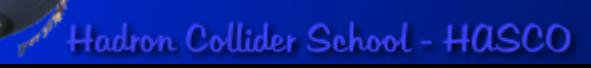

#### **Comparing FFT vs Analytical**

 **TCanvas cfun("cfun","Plot of a function",400,400);**

**RooPlot\* xframe = m.frame(Range(66.,116.));**

**conv.plotOn(xframe);**

```
 voigt.plotOn(xframe,LineColor(kRed));
```
 **peak.plotOn(xframe,LineStyle(kDashed));**

 **xframe.Draw();**

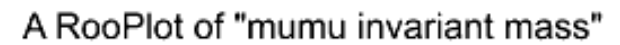

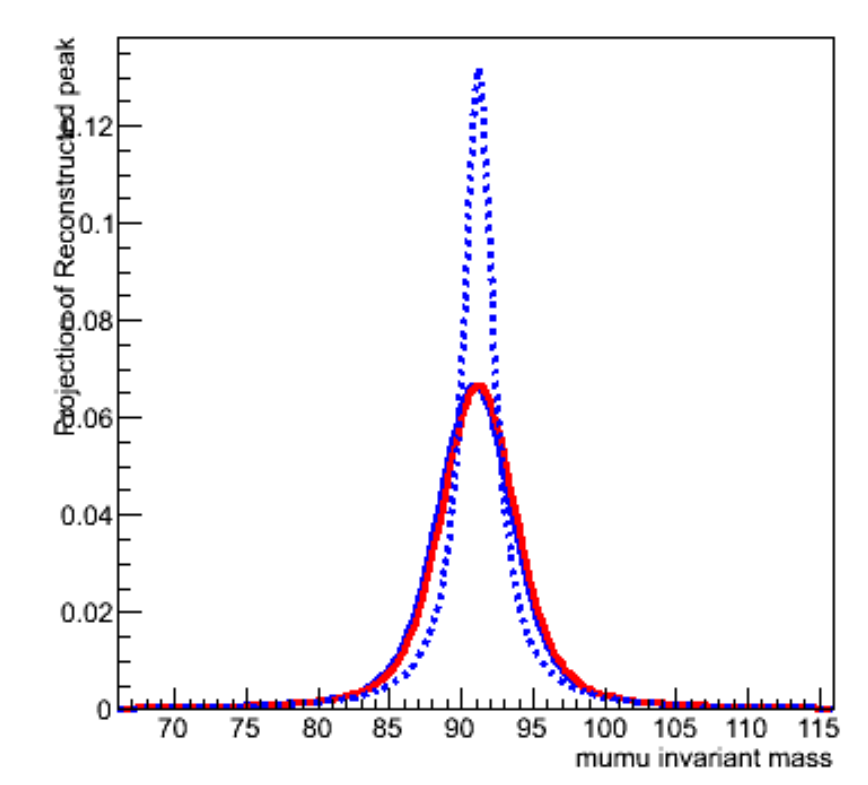

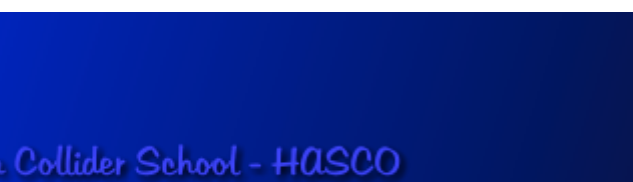

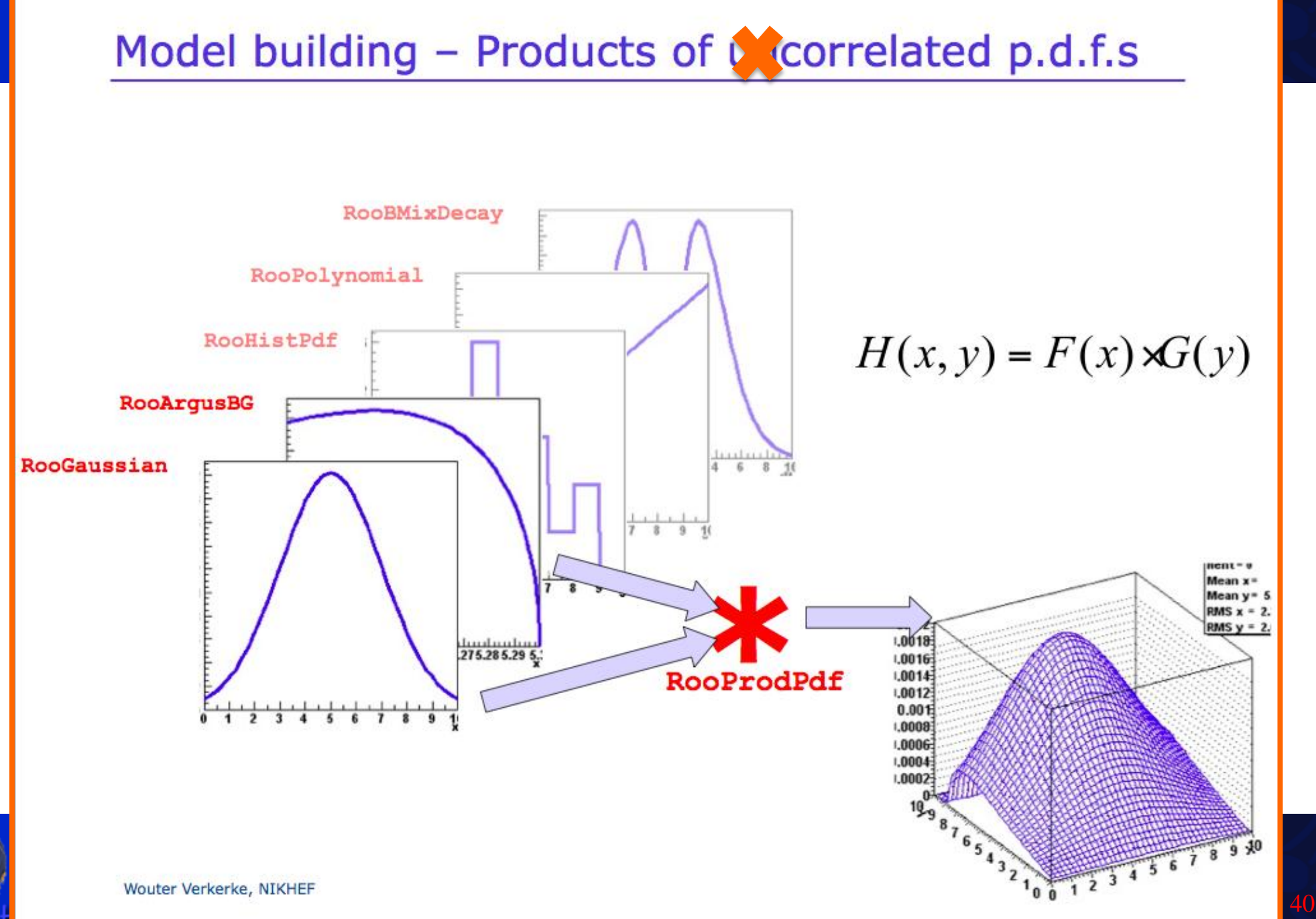

# **Product of PDF: Poisson with uncertainty on** m

- We expect data to be distributed according to a Poisson distribution ...but we have some uncertainty on value of  $\mu$ .
- We can describe the problem in RooFit as product of two probability distribution, one *conditional* on the other.

```
 RooRealVar Nobs("Nobs","Observed events",1,0.,14.);
 RooRealVar mu("mu","Expected events",0.,6.);
 RooPoisson observed("observed","Observed events",Nobs,mu);
```
 **RooGaussian mupdf("mupdf","Mu value",mu,RooConst(2.5),RooConst(0.9));** 

 **RooProdPdf modPoisson("modPoisson","Poisson with uncertainty on mu",** mupdf, Conditional (observed, Nobs));

**Let's run the PoissonComposition.C macro.**

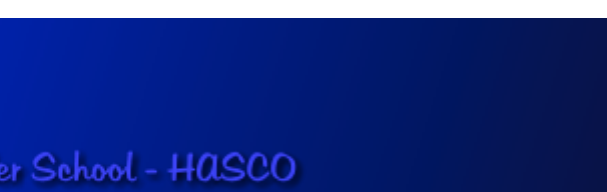

## **Plotting the 2D pdf**

 **RooDataSet\* mydata = modPoisson.generate(RooArgSet(Nobs,mu),10000);**

```
 TCanvas c2D("cfun","2D distribution",400,400);
 TH2* hh = modPoisson.createHistogram("Nobs,mu");
 hh->Draw("COL");
```

```
 TCanvas cmu("cmu","mu distribution",400,400);
 RooPlot* frame1 = mu.frame();
 mydata->plotOn(frame1);
 frame1.Draw();
```

```
 TCanvas cN("cN","Nobs distribution",400,400);
 RooPlot* frame2 = Nobs.frame();
 mydata->plotOn(frame2);
 frame2.Draw();
```
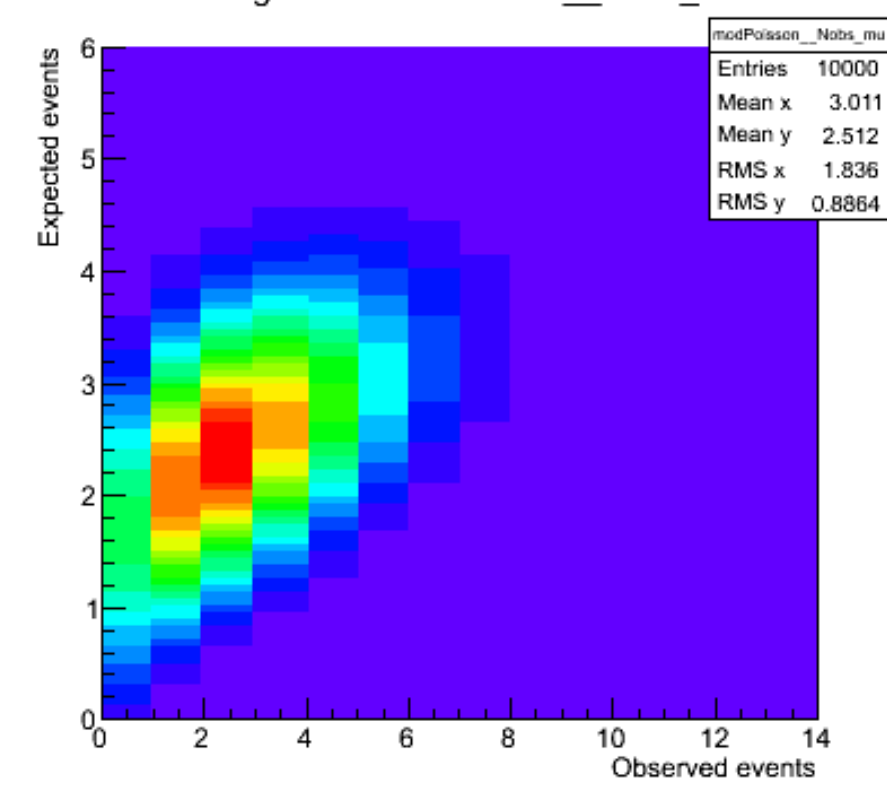

#### Histogram of modPoisson Nobs mu

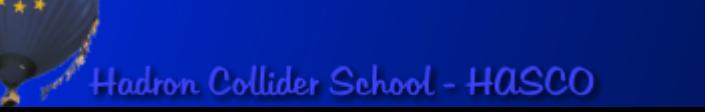

# **Plotting the Nobs pdf**

 **RooDataSet\* mydata = modPoisson.generate(RooArgSet(Nobs,mu),10000);**

```
 TCanvas c2D("cfun","2D distribution",400,400);
 TH2* hh = modPoisson.createHistogram("Nobs,mu");
 hh->Draw("COL");
```
A RooPlot of "Observed events"

```
 TCanvas cmu("cmu","mu distribution",400,400);
 RooPlot* frame1 = mu.frame();
 mydata->plotOn(frame1);
 frame1.Draw();
 TCanvas cN("cN","Nobs distribution",400,400);
 RooPlot* frame2 = Nobs.frame();
 mydata->plotOn(frame2);
 frame2.Draw();
```
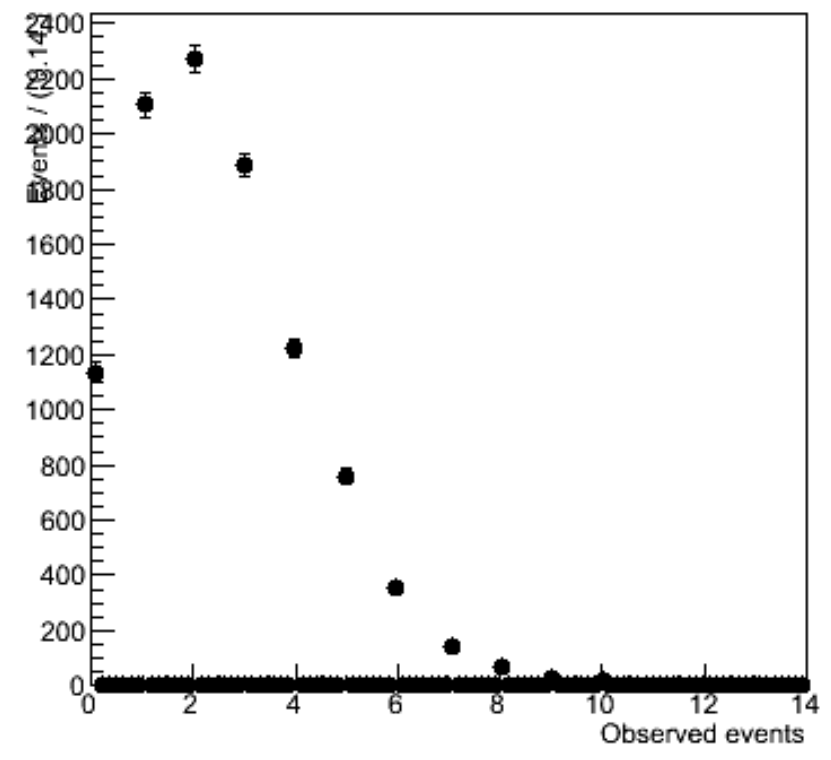

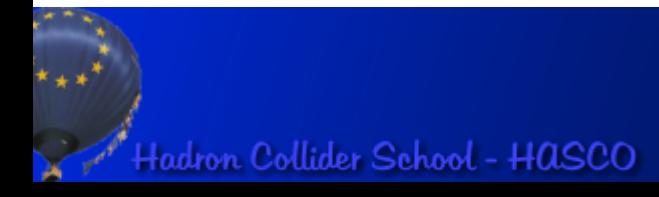